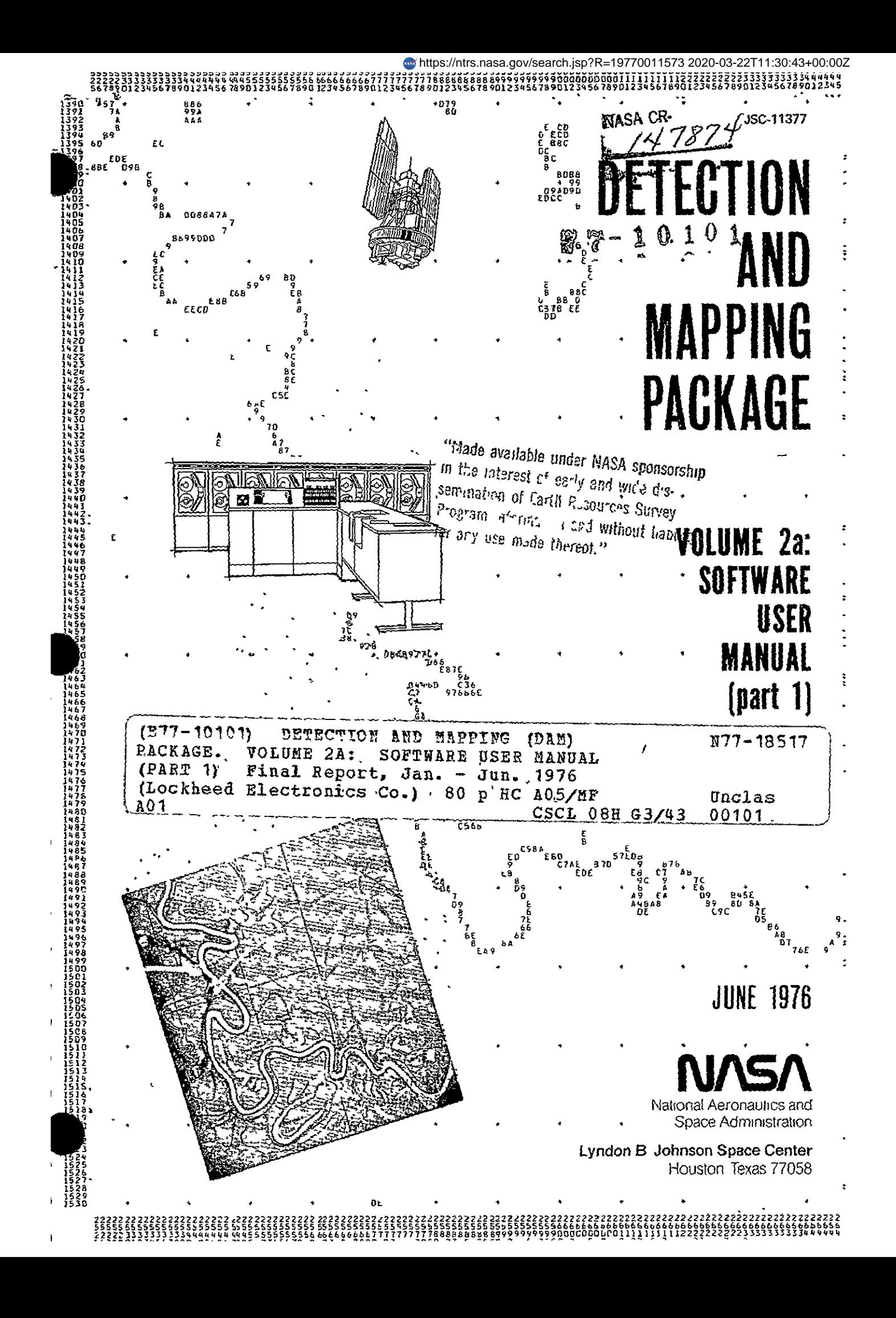

#### DETECTION AND MAPPING PACKAGE

VOLUME 2a: SOFTWARE USER MANUAL (part **1)** 

APPROVED BY

A. W. Patteson

Chief, Exploratory Investigations Branch

R.B.M. Oull

R. B. MacDonald Chief, Earth Observations Division

EARTH OBSERVATIONS DIVISION SCIENCE AND APPLICATIONS DIRECTORATE NATIONAL AERONAUTICS AND SPACE ADMINISTRATION LYNDON B. JOHNSON SPACE CENTER HOUSTON, TEXAS

June 1976

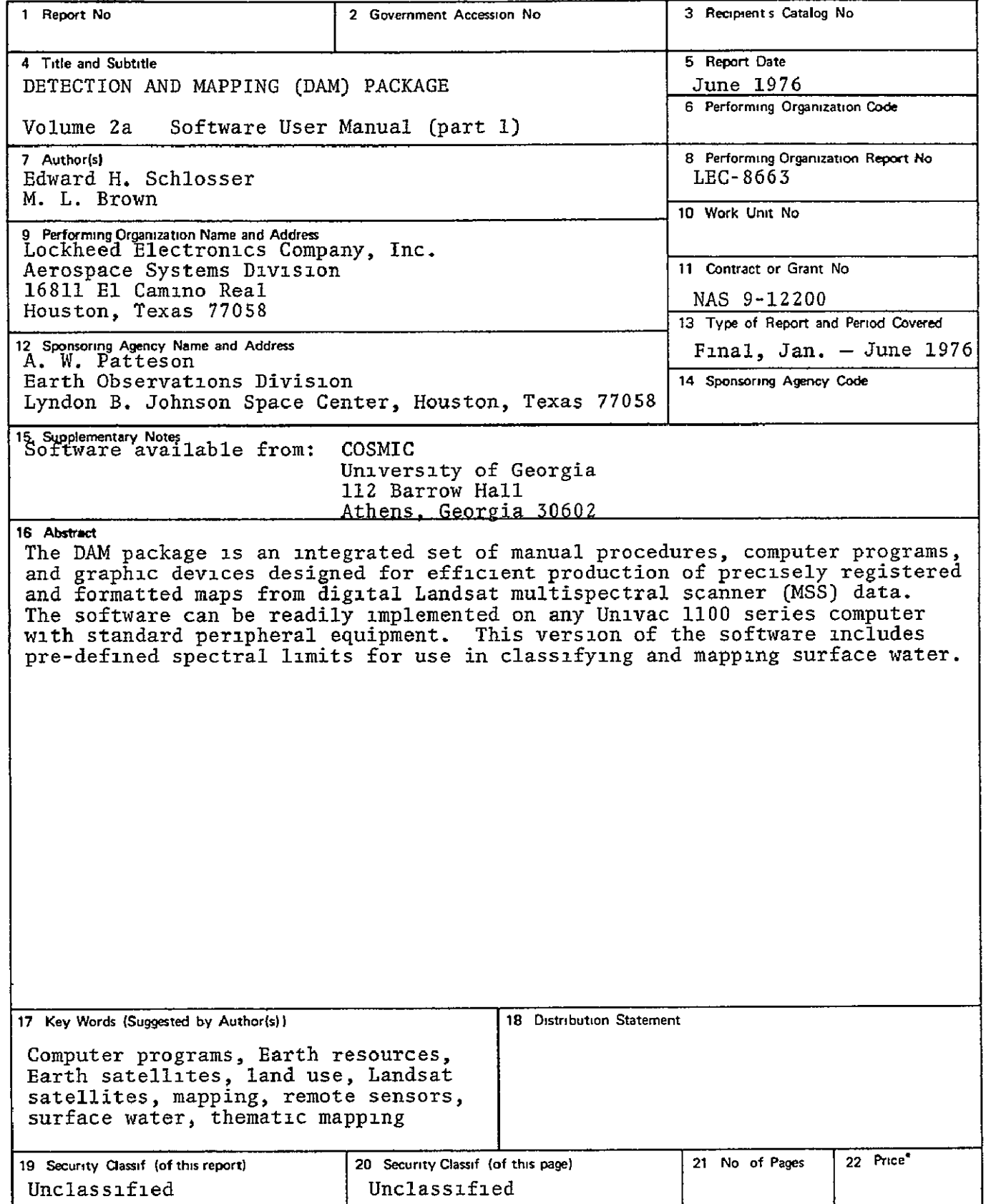

#### PREFACE

Multispectral scanners onboard NASA unmanned Landsat satellites provide an ideal source of current data for earth resources applications. The Detection And Mapping **(DAM)** package was originally developed at the Johnson Space Center for rapid conversion of the Landsat digital data into hydrographic maps matching standard topographic quadrangle series. Recent improvements in both the manual procedures and computer programs within the DAM package make it easier to use, faster, and more general purpose.

Documentation and software for the DAM package are available to all public and private agencies, in accordance with the NASA policy of encouraging maximum use of remote sensing technology.

Published documentation, of which this is volume 2a, is comprised of the following volumes.

- Volume **1:** General Procedure
- Volume 2\* Software User Manual (in two parts)
- Volume 3: Control Network Establishment

These volumes supersede the previous documentation published in 1973. Software releases prior to version 7602 cannot be used with the current documentation.

# PRECEDING PAGE BLANK NOT FILMED

 $\mathbf{r}^{\top}$ 

 $\hat{\mathbf{x}}$ 

# CONTENTS

# VOLUME 2a

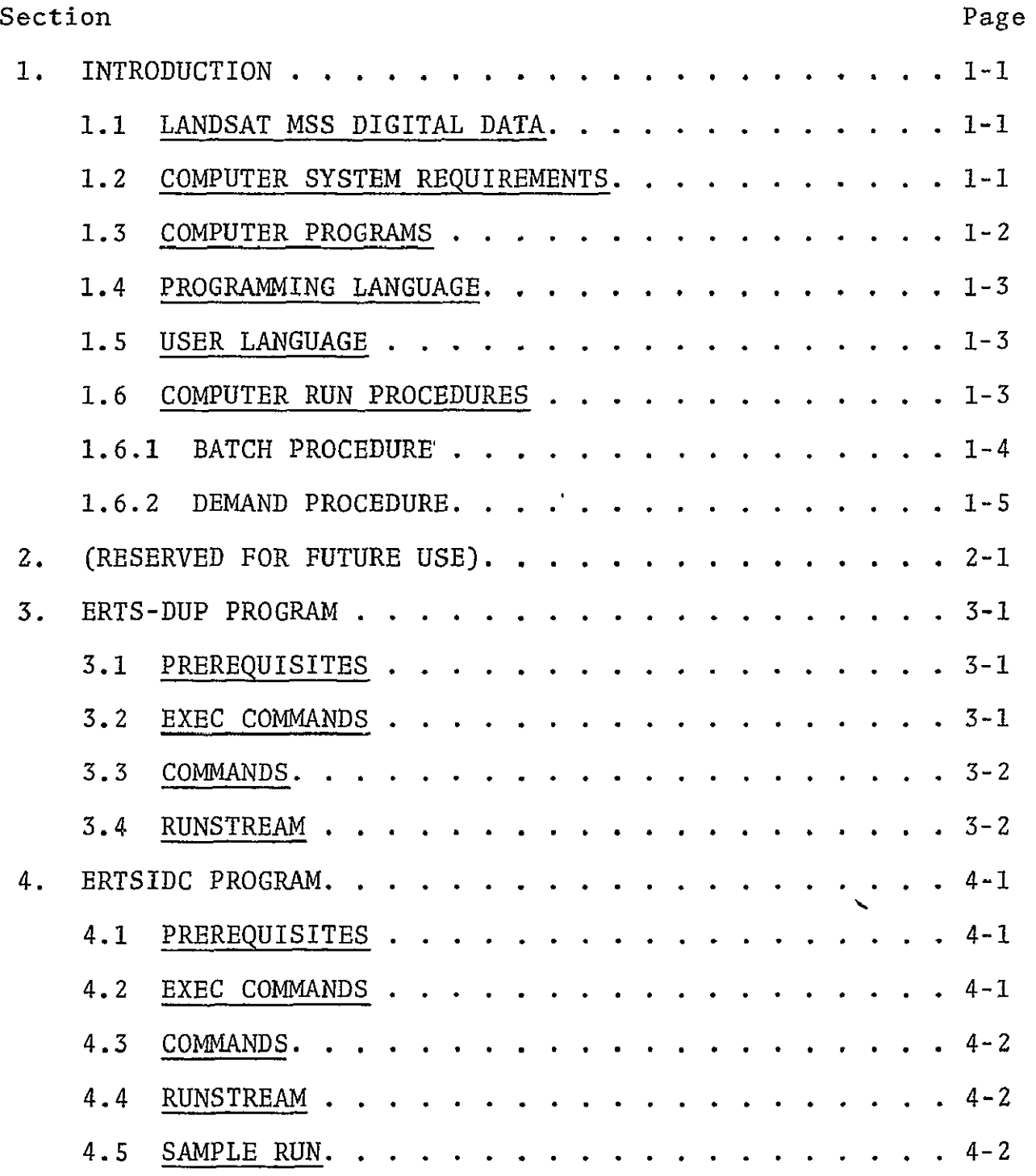

primedeng page blank NOT FILMAR

VERSION **7605** JSC-11377

 $\alpha$  .

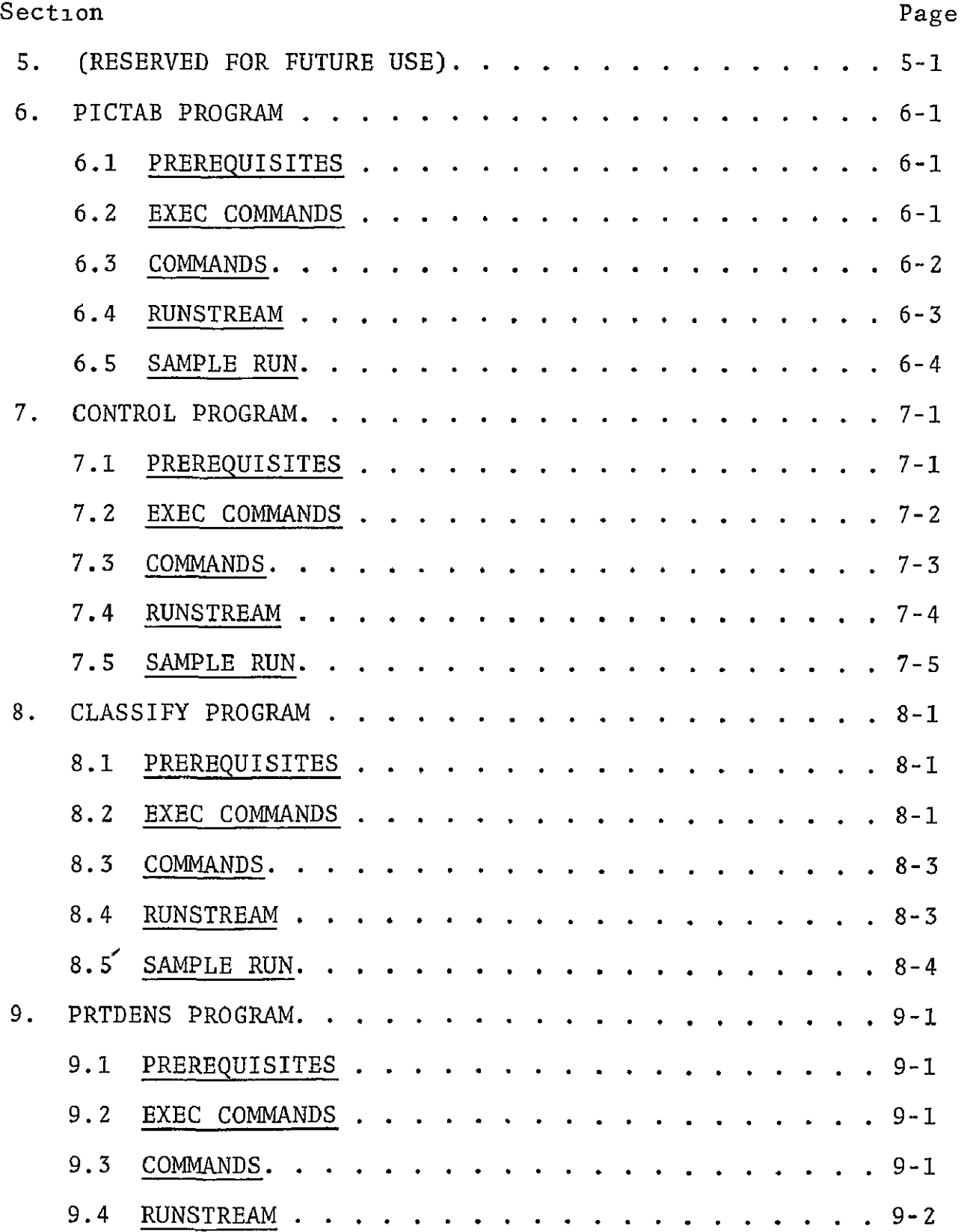

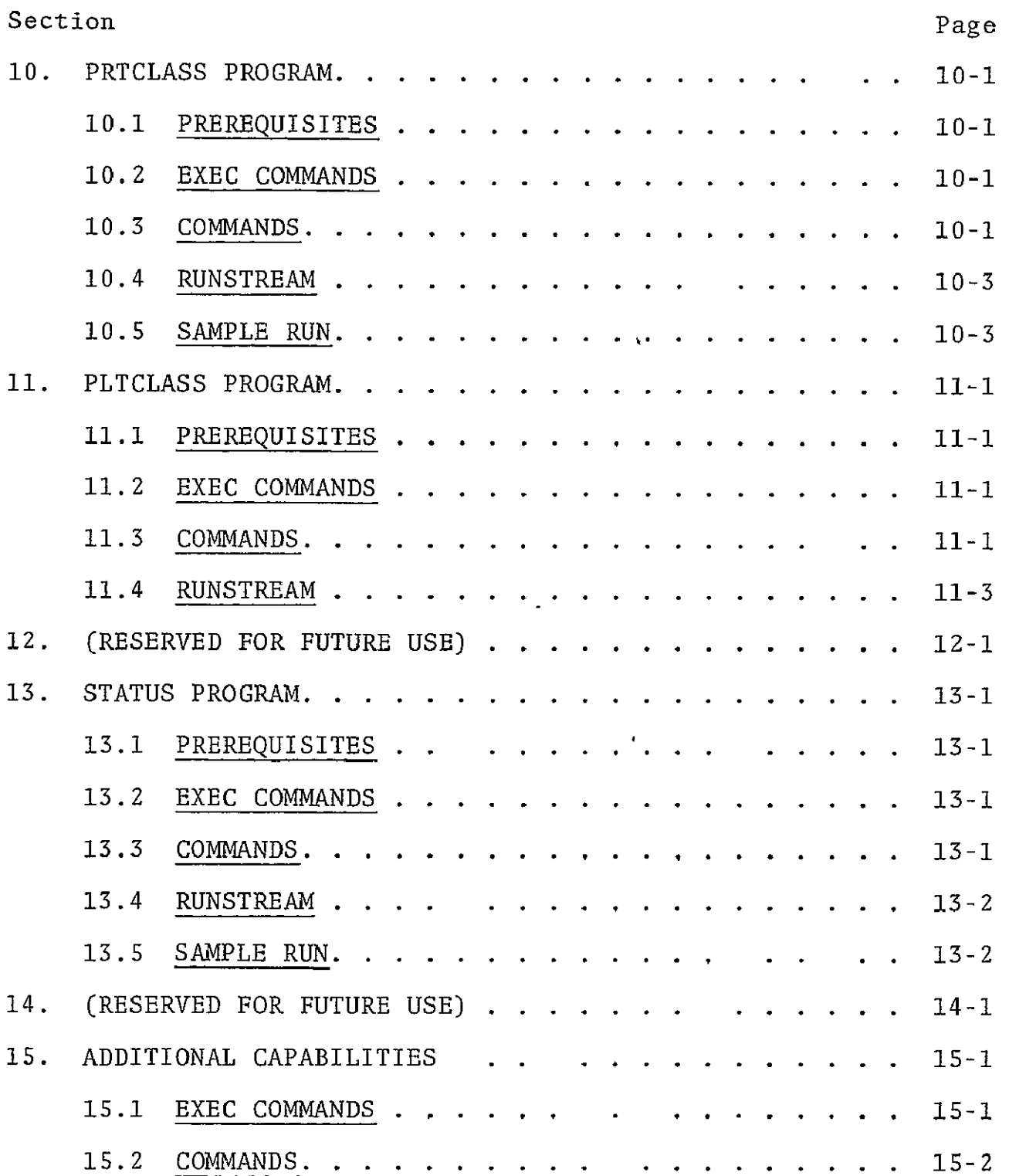

# VOLUME 2b

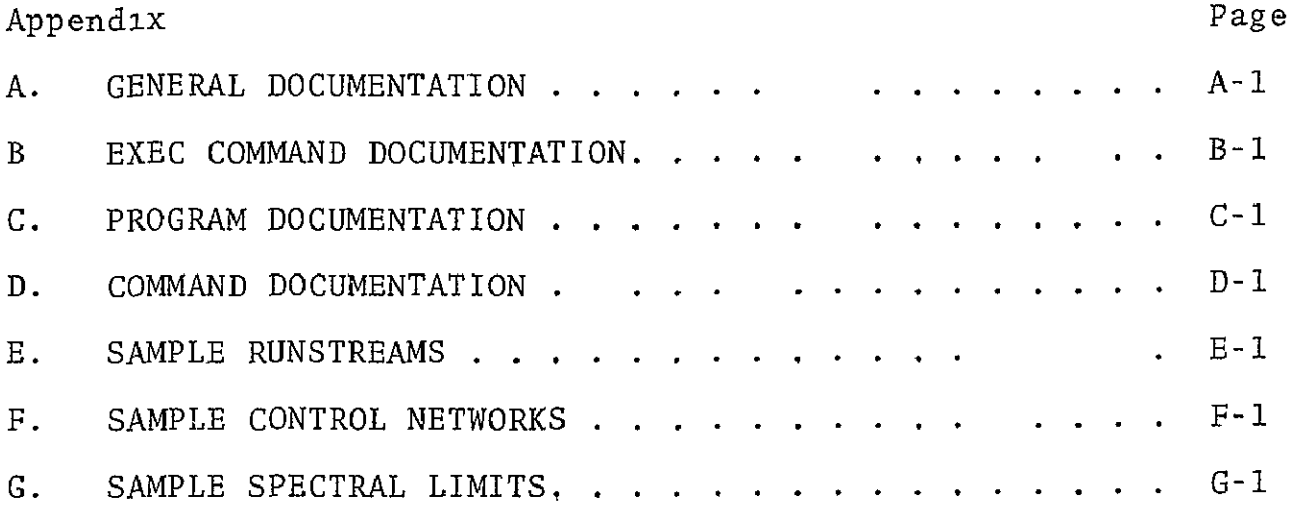

# ACRONYMS

- **CCT** computer-compatible tape
- DAM Detection And Mapping package
- GMT Greenwich mean time
- **JSC** Lyndon B. Johnson Space Center
- **MSS** Multispectral scanner
- Pixel picture element
- RMS root mean square
- **USGS** United States Geological Survey
- **UTM** Universal Transverse Mercator

#### **1.** INTRODUCTION

The Detection and Mapping (DAM) package is an integrated set of computer programs, manual procedures, and graphic devices designed for efficient production of maps from digital Landsat MSS data. This volume describes the computer programs and how to operate them. See volume 1 for the function of these programs in the overall operation of the DAM package.

#### **1.1** LANDSAT MSS DIGITAL DATA

A Landsat scene covers an area of the Earth's surface **100** x 100 nautical miles. Each scene is composed of approximately 7,500,000 digital picture elements (pixels). The scanner coordinates defining the location of a pixel are scan line number and sample number. Scan lines are numbered from 1 to 2340, starting at the top of each scene. Samples are numbered from 1 to 3240 (approximately), starting at the left of each scene.

A Landsat scene is divided into four 25-mile wide strips (numbered 1 to 4 from the left). The data for all four strips of the scene are recorded on either **1,** 2, or- 4 reels of computer tape, depending on the file structure and recording density.

The DAM package accepts the original Landsat tape format. Users, therefore, are not required to re-format the data prior to processing.

#### 1.2 COMPUTER SYSTEM REQUIREMENTS

The computer programs in the DAM package are designed for use on any UNIVAC 1100 series computer system with the following minimum characteristics"

 $1 - 1$ 

# VERSION 7605 3SC-11377

- **\*** EXEC-8 operating system
- 20,000 words of user core storage  $\bullet$
- $\bullet$  2,000,000 words of user mass storage
- <sup>o</sup> 1 tape drive (2 if tapes are to be duplicated)
- **9** 1 card reader
- $\bullet$  1 line printer
- 1 remote terminal (optional)
- o 1 pen plotter (optional)

The software is highly modular and contains provisions for easily specifying local hardware and system software characteristics at implementation time. Conversion to other computer systems is possible, but would involve significant reprogramming.

### 1.3 COMPUTER PROGAMS

The DAM package software is currently organized in 9 main programs. Program names and functions are as follows:

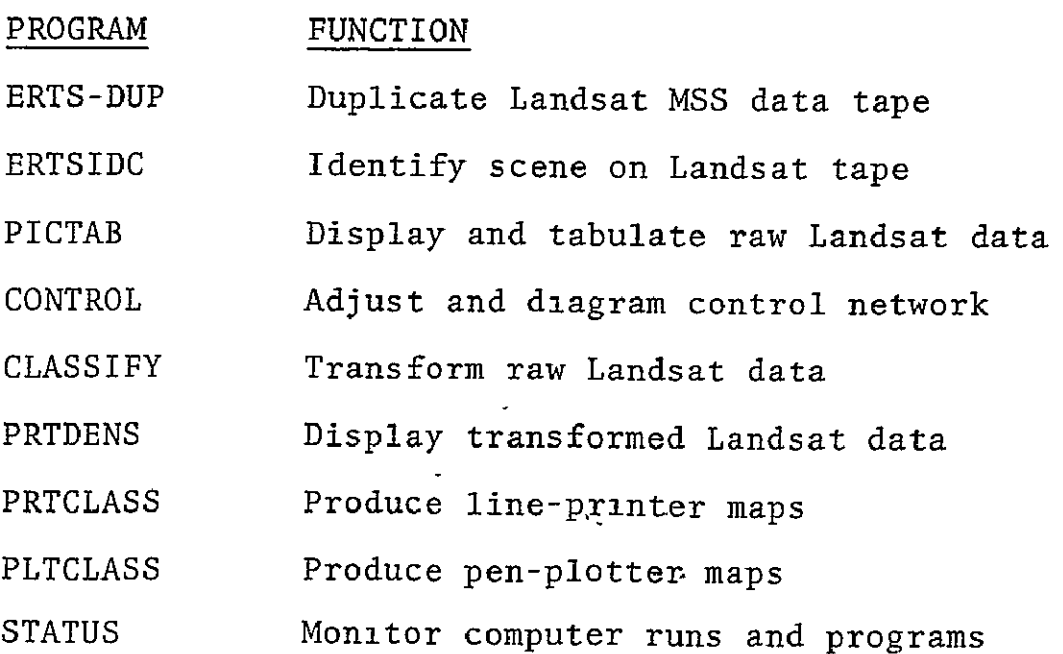

#### VERSION 7605

# 1.4 PROGRAMMING LANGUAGE

The DAM package contains approximately 200 subroutines. Over 90 percent of the subroutines are written in UNIVAC FORTRAN V, and the remainder in assembler and EXEC-8 control language.

#### 1.5 USER LANGUAGE

Familiarity with programming languages, is not required. Users communicate with the computer .system by means of a few Englishlike commands and exec commands.

Exec commands generally request facilities from the executive, priox to executing a program. They also release facilities after termination of a program. Those exec commands required for each program are explained in the section on that program.

Commands communicate with a currently executing program. They are used to direct program operations and specify the nature of the output desired. The commands to be used with each program are also explained in the section on that program.

# 1.6 COMPUTER RUN PROCEDURES

The basic unit for work accounting under the UNIVAC EXEC-8 operating system is the run. Before any programs can be executed, a run must first be initiated, and after the last program has terminated; the run must be terminated. The following four cards are always required to initiate a DAM package run (lowercase letters indicate user-supplied information):

**@RUN** accounting-information **@USE** DAM.,name-of-program-file @ASG,A DAM. @ADD DAM.SETUP

The RUN card supplies accounting information, as explained below. The USE card identifies the external name currently used by the operating system for the DAM package program file (consult local installation standards for this name). The ASG card insures that the program file is available on mass storage. The SETUP card prepares the programs for execution.

The following card is always required to terminate a computer run:

#### @FIN

Batch runs are initiated by card input at the main computer site (or at a remote batch terminal). Demand runs are initiated by keyboard input at an interactive remote terminal.

#### 1.6.1 BATCH PROCEDURE

The procedure for utilizing the DAM package in batch mode is listed below.

**(1)** Prepare punch card deck for desired program(s) as follows (lowercase letters indicate user-supplied information):

 $1 - 4$ 

@RUN,priority/NR runid,acct,project minutes,pages @USE DAM.,name-of-program-file @ASG,A DAM. @ADD DAM.SETUP (runstream for program-i) (runstream for program-2) (runstream for program-N @FIN

(2) Submit deck, required Landsat tape(s), and appropriate local form(s). The runid is a unique six-character identifier for each run. If not unique, error termination may result.

Two commonly used characters (@ and:) are absent from most keypunches. Their multi-punch representations are as follows:

@ is multi-punch 87 **:** is multi-punch 85

# 1.6.2 DEMAND PROCEDURE

The exact techniques for connecting a terminal to the computer and logging in are dependent on the operating system, terminal, and communications equipment. Once logged in, follow the procedure below, always remembering to end each line with a carriage return. (Lowercase letters indicate information supplied by user.)

To initiate a demand run, enter:

@RUN runid,acct,project @USE DAM.,name-of-program-file @AcG,A DAM. @ADD DAM.SETUP

# VERSION 7605

At this point, key in the required exec commands and commands for the program(s) desired. Remember, every line must end with a carriage return.

At the completion of the demand run enter: @PIN

Then follow the local standards for logging off.

2. (RESERVED FOR FUTURE USE)

#### 3. ERTS-DUP PROGRAM

ERTS-DUP copies an original Landsat **MSS** tape onto a reel of blank computer tape. If unrecoverable tape errors occur, it rewinds both tapes and tries a second time. Once a successful copy is made, ERTS-DUP identifies the Landsat scene and terminates the computer run. For this reason, no other program may follow ERTS-DUP in the same computer run.

#### 3.1 PREREQUISITES

ERTS-DUP must be used within a separate computer run (normally batch - - see 1.6). For information on tape staging and management, consult local installation standards.

#### 3.2 EXEC COMMANDS

The following exec commands are normally used with ERTS-DUP (lower case letters indicate user-supplied information):

**@ASG,BOTH** tape-file.,UY,reel-number This exec command reserves an available 9 track tape drive (800 BPI) and requests that the specified reel be mounted. Reel numbers are limited to 6 characters chosen from the letters A - Z and the numbers 0-9.

@ADD DAM.ERTS-DUP

This form of the @ADD exec command uses a series of system processors and programs to copy and verify the Landsat tape.

@FREH,S tape-file This exec command requests that the tape be dismounted, but that the tape drive be retained.

#### **3.3** COMMANDS

There are no commands for FRTS-DUP.

#### 3.4 RUNSTREAM

ERTS-DUP must not be used in the same computer run with any other program. The complete runstream for ERTS-DUP is:

@RUN, user-specifications @USE DAM.,name-of-program-file @ASG,A DAM @ADD DAM.SETUP @ASG,BOTH INN.,Ug,original-reel @ASG,BOTH OUT,,UY,original-reel @ADD DAM.ERTS-DUP @FREE,S OLDOUT. @ASG,BOTH INN.,US,original reel @MSG SWAPPING TAPES @FREE,S OLDINN. @ASG, BOTH OUT., U9, blank-reel @ADD DAM.ERTS-DUP @FIN

#### 4. ERTSIDC PROGRAM

ERTSIDC prints scene identification information for Landsat MSS data recorded on computer-compatible tape. This is useful if tape labels are defaced or missing.

#### 4.1 PREREQUISITES

BRTSIDC must be executed within a computer run, either batch or demand (See 1.6). For information on tape staging and management, consult local installation standards.

#### 4.2 EXEC COMMANDS

The following exec commands are normally employed in executing ERTSIDC (lowercase letters indicate user-supplied information):

**@ASG,BOTH** 3.,U9,reel-number This exec command reserves an available 9 track tape drive (800 BPI) and requests that the specified reel containing Landsat data be mounted. Reel numbers are limited to 6 characters chosen from the letters A-Z and the numbers 0-9.

@REWIND **3.** This exec command insures that the tape reel containing Landsat data is positioned at the load point.

@XQT ERTSIDC This exec command initiates execution of the ERTSIDC program.

@FREE 3. This exec command is the opposite of the @ASG exec command. This command requests that the Landsat tape be dismounted and the tape drive released for use by other computer runs.

4.3 COMMANDS

There are no commands for ERTSIDC.

#### 4.4 RUNSTREAM

The partial runstream required for ERTSIDC is:

@ASG,BOTH 3.,U9,reel-number @REWIND **3.** @XQT ERTSIDC @FREE **3.**  $\ddot{\phantom{a}}$ 

#### 4.5 SAMPLE RUN

The following portions of a demand terminal run illustrate typical execution of ERTSIDC to identify a Landsat MSS data tape. The computer displays a prompt character **(>)** before each statement keyed in by the user.

```
>flSG, 
 BOTH 3 ,U9, X06i6 
FURPUP 0026-06/11-10 09
```
The above exec commands assign the Landsat tape and position it at the load point. Once this is complete, initiate execution of the ERTSIDC program.

-@XQT ERTSIDC MRP27 ± RL71-3 06/11/76 **±0 13** 56 **(0,** ) END MAP DATA IGNORED **-** IN CONTROL MODE @EOF IGNOPED - IN CONTROL MODE NBL8A /MBL8A DAM ERTSIDC(7605) 06/11/76 10 14<br>ERTS-1 MSS ERTS-1<br>SCENE 1 SCENE **1092-16305**  CCT 3 OF 4<br>CCT 3 OF 4 LINES **1** TO 2340 OF 2340 SAMPLES **1621** TO 2430 OF 3240 DRTE 23 OCT 72 CENTER **30** 2167 **96,7500** NADIP **ZO** 2880 96 6667 SUN EL **41** SUN **AZ** 146 HDG-YAW **189** ALT 912 PITCH. **+0** 04 ROLL **-0** 52 MODE/COR 047 **(OCTAL)** 

BRTSIDC prints the above scene and strip identification information from the Landsat **MSS** tape and then exits.

**... PLEASE** @FREE OR @REWIND ERTS TRPE\*\*

NORMAL TERMINATION **06/11/76 10 14 0** FATAL ERRORS

Now @FREE the tape unless it will be needed by subsequent programs in the same computer run. **>@FREE 3 REDY** 

**5.** (RESERVED FOR FUTURE USE)

#### 6. PICTAB PROGRAM

PICTAB reads raw Landsat MSS data from a computer-compatible tape and produces displays and tabulations on a line-printer or a computer terminal. In these displays, each MSS pixel is represented by one character position on the output device. The symbol displayed in that character position represents the radiance value recorded for that pixel in a given channel. Scan line numbers are shown along the left edge of each display and sample numbers at the top edge (also at the bottom edge for large displays).

Any number of displays, in any order, may be generated from one tape within a single program execution. However, in order to improve response time and minimize tape wear, displays should be generated in the same order that the data is stored on tape -- in order of increasing line numbers.

#### 6.1 PREREQUISITES

PICTAB must be executed within a computer run, either batch or demand (see 1.6). Approximate scanner coordinates for displaying features of interest may be estimated by using a set of ERTS-I MSS Scales (see volume **3).** These scales may be used for both Landsat-l and Landsat-2. For information on tape staging and management, consult local installation standards.

#### 6.2 EXEC COMMANDS

The following exec commands are normally used in executing PICTAB (lowercase letters indicate user-supplied information):

@ASG,BOTH 3.,U9,reel-number This exec command reserves an available 9 track tape drive (800 BPI) and requests that the specified reel containing Landsat data be mounted. Reel numbers are limited to 6 characters chosen from the letters A-Z and the numbers 0-9. @REWIND **3.** This exec command insures that the tape is positioned at the load point.

@XQT PICTAB

This exec command initiates execution of the PICTAB program.

@FREE 3.

This exec command is the opposite of the @ASG exec command. This command requests that the Landsat tape be dismounted and the tape drive released for use by other computer runs.

6.3 COMMANDS

The following commands are normally used to provide specifications for the PICTAB program and direct its operations (lowercase letters indicate user-supplied information)

ORIGIN,SCAN,line,sample

This command specifies the origin (typically center) scan line and sample of the area to be processed by PICTAB.

# WINDOW, PRINT, line, column, line, column

This command defines the boundary, relative to the origin, of a rectangular area to be processed. The first coordinate pair specifies the minimum print line and column relative to the origin, and the second coordinate pair specifies the maximum print line and column relative to the origin.

#### SPACING,line-increment,sample-increment

This command specifies the **MSS** scan line and sample increments to be used for processing the subsequent window.

#### DISPLAY

This command specifies that data for the current window be displayed by PICTAB. In the event a window does not exist for the DYSPLAY command, the program will proceed without error to the next command.

#### EXIT

This command terminates the PICTAB program.

#### 6.4 RUNSTREAM

PICTAB normally occurs in a separate batch computer run from other programs. In this run, PICTAB is usually executed once for each strip to be processed. The partial runstream required for PICTAB is.

```
\bullet . <br> <br> <br>\bullet . <br> <br> <br> <br> <br><br><br><br><br>
@ASG,BOTH 3.,US,reel-number
@REWIND 3. 
@XQT PICTAB 
ORIGIN, SCAN, line, sample
WINDOW, PRINT, line, column, line, column repeat for
                                                               each display
 SPACING,line-increment,sample-increment 
DISPLAY
EXIT
@FREE 3.
\bullet \bullet \bullet
```
**6.5** SAMPLE RUN

The following portions of a demand terminal run illustrate typical use of the PICTAB program to produce displays from raw Landsat MSS data on tape. The computer provides a prompt character (>) before each statement keyed in by the user.

§RSG, BOTH 3 ,U9, X661G **PERDYV** ,@PEHItID **3** FUPPUR OOZ6-06/i1-10-09

The above exec commands assign the Landsat tape and position it at the load point. Once this is complete, initiate execution of the PICTAB program.

-@,@RT PICTRB

**MELSR /tMBLSFI DAM** PICTRB(7685) 0611/76 **10** i5

4+ 1WAPNING NOIINAL REGISTPRTION BASED ON ESIIIRTED SCENE CENTEF ERTS-1 **MSS**  SCENE 1092-16305<br>CCT 3 OF 4 **CCT - OF** 4 LINES 1 TO 2340 OF 2340 SAMPLES 1621 **10** 24:0 OF 3240 **DATE** 2 OCT 72 CENTER **30 2167 96 7500** NRDIR **30** 2000 96 6667 **SUN EL 41** SUN **82** 14G HDG-yaw **189** ALT 912 PITCH **+0** 04 ROLL **-0 52** MODE/COR 047 (OCTAL)

PICTAB identifies the Landsat **MSS** scene and strip, and then supplies default specifications for several commands. The default commands for batch runs are different from those for demand terminal runs, and are installation-dependent.

P+CURENT DEFAULT COMMANDS

ON, CONFIRM SYMBOLS, **0,00, 9,009** SYMBOLS, **R,** 010 **J, 09** SYHIeOLS, K, 020, **T, 039** SYMB0LS, WI,NDOW, PRINT,' -9 LINE, **-25** COLUMN, 9 LINE, **25** COLUMN

#### VERSION 7605 JSC-l1377

The default WINDOW in this demand terminal run specifies a rectangular area centered on the ORIGIN, and 18 print lines by 50 print columns in size. (The default WINDOW in a batch run is much larger at most computer installations.)

) bPRCING, **3** LINES, 2 SAMPLES

The default SPACING in this demand run specifies every third scan line and every second sample. This allows the small print WINDOW at a terminal to cover a larger area of **MSS** data, but at a reduced resolution. (The default SPACING in a batch run normally specifies every line and every sample.)

CHANNEL, 4 (BAND 7)

TICK, **SCAN,** 2400 LINES, **3300** SAMPLES PRIMARY, SCAN, 10 LINES, 10 SAMPLES SECONDARY RADIANCE, **8** MINIMUM, 14 MAXIMUM IZONE, **\*\* (UTM** CENTRAL MERIDIAN **\*\*\*-\*\*\*** DEG)

MBL8R /MBLSA DAM PICTRB(7605) *06/ii/76* **10 15**  -4USER COMMANDS

To specify the location of the window, use the ORIGIN command.

)0RIIN,865,1870 t-\*\*WARt4IUG **BAD** COORDINATE SYSTEM - **865** 

6-6

#### VERSION 7605 JSC-11377

 $\boldsymbol{x}$ 

PICTAB has detected a problem with the user input -- the key word SCAN, specifying the coordinaté system, was omitted. The user then re-enters the ORIGIN command with the correct specifications.

**>OFIG IN,** SCAN, **8I5, 1870** ORIGIN, SCAN, **865** LINE, **1370** SAMPLE ORIGIN, DEGREES, 30 45489 LATITUDE, 95 09579 LONGITUDE

 $\mathbf{I}$ 

PICTAB confirms the user input and estimates the geographic coordinates of the origin. This estimate is based on the approximate scene center recorded on the Landsat tape (unless CONTROL was executed before PICTAB). The user now requests a DISPLAY of the current WINDOW.

**)DSPLAY** 

 \* NOTE PREVIOUS WARNINGS -- NO WINDOW GENERATED \*+TRY AGAIN'

PICTAB notes that warnings have occurred. If all problems have been corrected, enter DISPLAY again.

**I.SPLAY** "WINDOW NUMBER **001** 

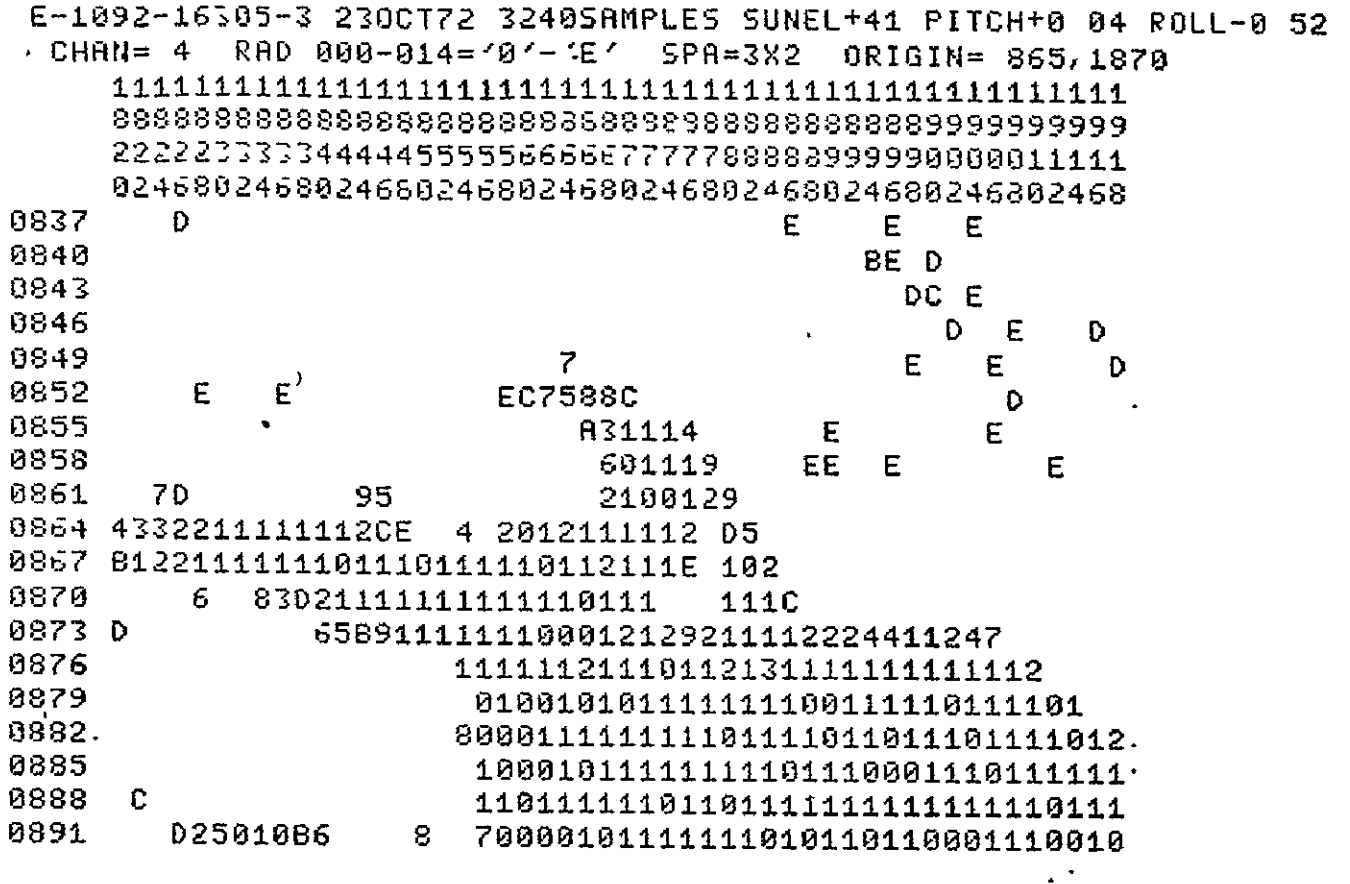

At the top of this display are listed the channel, the range of radiance values displayed **(000** - 014), and the range of symbols used to display them  $(10^+ - 1E^+)$ . This means that a radiance of 000 is displayed by the symbol **'0', 001** by **'1',**  009 by '9', 010 by 'A', 011 by B, etc.

Note that one in every three lines is displayed and one in every two samples. This SPACING is useful to locate a feature when its coordinates are known only approximately. Once a feature has been located in this manner, the ORIGIN can be refined and a new display generated with line and sample SPACING of I.

> REPRODUCIBILITY OF THE **ORIGINAL PAGE IS POOR 6-8**

**JSC-11377** 

>OPIfIt4. SCAN, 865, 1868 ORIGIN, SCAN, 865 LINE, 1869 SAMPLE 0'IGIN, [EGREES, **'8** 45584 LATITUDE, **95** 10174 LONGITUDE **)SPACING, 1, 1**  SPACING, i LINES, **I** SAMPLES DISPLAY WINDOW NUMBER 002 E-1.092-16>05-; 230CT72 32405RMPLES SUNEL+41 PITCH+O 04 ROLL-8 52 CHAN= 4 PAD 000-014='0'-'E' SPA=IX1 ORIGIN= 865,1860 s6888885 88888888.3.388 5S8888688 <sup>82</sup>*85£888888888* 888as :3:314444444444555555555566666C66667b777b ?7??889888 567e90i±3456799012Z456789Oi245678912:1456789012345 91101111129 **0857 C** 2111121115 0858 E61011111129 **0859** E DA21111212224 *0860-* **+** 758 **+** EE **+** C93121121122228 **0861 E 9559 D 8211001801i229 0862 D BACE R36D 669 6111100121015E 0863 32222237C75E** B6i59ED6221i21111213B **EE**  0864 iiOl1li1223C E A4R A2i01i22111111111i128 **D25**  0865-2111221122222222222129 71i22121122221223"D **CllC**  0866 2222112222111222122215fD?0221352212±222128 2122; <sup>0867</sup>0±IttoOll£1tiOl±11111111100121021101;E 511012C **0869** ii212lili218il~lil2lD **E212123 087** 48DB21111i111118110111110101111115 E1i12 0871 E621212222i11221221i211i112221l22126 **712111**  8872 D8±222252221±211221i21212221i212i27 8±1211 06458BC92iiii10iii11111010101112111259921111011 **8874 EE** B655321iIiOO11OIiiIG±1±0i29 **78i±iiG** 

If a larger display is required, the WINDOW may be enlarged.

)WINDOU, PRINT, -1201 -60, +120, +60 WINDOW. PRINT., **-120** LINE, -60 COLUMN, 120 LINE, **60** COLUMN

# **I**  VERSION 7605 JSC-11377

This example specifies a WINDOW centered at the current ORIGIN, and 240 print lines by 120 print columns in size.

#### >6ISPLRY

WINDOW NUMBER **00**  MINION NINOS<br>E-1092-16305-3 23OCT72 3240SAMPLES SUNEL+41 PITCH+0 04 ROLL-0 52<br>|CHAN= 4| PAD 000-014='0'-'E' | SPA=1X1||ORIGIN= 865,1860 CHAN= 4 PAD 000-014='0'-'E' SPA=1X1 ORIGIN= 865,1860

**i**  This time PICTAB does not generate a display at the terminal because the window is too large. Instead, the display is automatically stored internally for subsequent printing at an onsite line printer. Once all desired displays have been generated, we EXIT.

**>E** XIT

PICTAB verifies the integrity of the Landsat tape and then allows the user to request hard copies of all displays generated (the user response is YES or NO).

\*\*PROGRRM TERMINATION VERIFYING **EOF** ON ERTS TAPE f\*PLEASE @FREE OP @REWIND ERTS TAPE  $\mathbf{A}$ DO YOU WANT DISPLAYS FROM THIS SESSION PRINTED ONSITE9 .,YES **3** DISPLAYS PRINTED

NORMAL TERMINATION 86/11/76 10 27 0 FATAL ERRORS

A YES response results in all 3 of the displays being printed onsite. The user now releases the Landsat tape and tape drive.

>.@FREE **3**  READY  $\mathbf{I}$ 

#### 7. CONTROL PROGRAM

CONTROL adjusts a scene-wide network of 6 or more points, for which both scanner coordinates and earth coordinates are known, to determine the exact relationship between these two coordinate systems. This program also estimates errors in individual control points and produces diagrams of the control network. Registration parameters generated by CONTROL are automatically stored on disk for use by subsequent programs in the same computer run.

# 7.1 PREREQUISITES

CONTROL must be executed within a computer run, either demand or batch (see 1.6). For information on selection and measurement of control points see volume 3. A control network consists of.

- scene identification information
- $\bullet$  attitude information
- $\bullet$  control point coordinates
- $\circ$  check point coordinates (not included in adjustment but errors are estimated)

The control network may be input to CONTROL from one or more of the following sources:

- o punch cards (batch run only)
- **\*** terminal keyboard (demand run only)
- **o** disk file (either batch or demand)

Network validation normally is an iterative process between human and computer in which the computer program locates errors and the human operator progressively corrects them until a satisfactory adjustment is achieved.

#### VERSION 7605 JSC-11377

**If** a terminal is available, this process should preferably be carried out from the terminal in demand mode. In this case it is convenient to store and update the network as a symbolic element within a disk file, rather than keying it in repeatedly for each execution of CONTROL. Use of the @ED exec command to store and update a control network on disk is illustrated in 7.5.

#### 7.2 EXEC COMANDS

The following exec commands are normally used in executing CONTROL (lowercase letters indicate user-supplied information):

@ASG,A disk-file-name.

This exec command assigns an existing disk file to this run. This is only required if the control network is already stored (or is to be stored) in a symbolic element within this file. The file remains assigned until freed.

#### @ED,CPU disk-file-name.scene-number

This exec command calls the text editor, (a system processor) to either store a new network or update and old network in the disk file. This is required only if input to CONTROL will be from disk.

@XQT CONTROL

This exec command initiates execution of the CONTROL program.

**@ADD** disk-file-name.scene-number This exec command causes input to be taken from the control network stored on disk, instead of from the terminal or card reader. At the end of the network, input is again taken from the terminal or card-reader.

@FREE disk-file-name.

This exec command is the opposite of the @ASG exec command. It releases a previously assigned disk file so that it may be used by other computer runs.

#### **7.3** COMMANDS

The following commands are normally used to provide specifications for the CONTROL program and direct its operations (lowercase letters indicate user-supplied information):

SCBNE,scene-number,samples-per-scene This command specifies the scene number and the number of MSS samples per scene. Both of these must agree with the corresponding items as displayed for this scene by the PICTAB program.

ATTITUDB,pitch,roll

Pitch and roll must agree in value with the corresponding items as displayed by PICTAB. Both must be signed (even if positive).

POINT,point-number, SCAN,line,sample, DEGREES, latitude, longitude, description

The POINT command specifies the coordinates of a control or check point according to the following rules:

# VERSION 7605 JSC-11377

- the entire command must be on one card
- \* "POINT," may be omitted
- control point numbers are positive
- check point numbers are negative
- point numbers are limited to 3 digits
- line and sample must be integers
- "DEGREES" may be shortened to "DEG"
- description may be omitted

#### ADJUST

This command directs CONTROL to adjust the network.

#### DIAGRAM

This command directs CONTROL to produce a diagram of the network.

# EXIT

This command terminates the CONTROL program.

# 7.4 RUNSTREAM

The partial runstream required for CONTROL is:

# $\begin{array}{ccccc} \bullet & \bullet & \bullet & \bullet \end{array}$ @XQT CONTROL SCENE,scene-number,sample-per-scene ATTITUDE,pitch,roll POINT,point-number,SCAN,line,sample,DEGREES, latitude,longitude  $\begin{array}{ccccccccccccc} \bullet & & \bullet & & \bullet & & \bullet \end{array}$ ADJUST DIAGRAM EXIT  $\bullet \qquad \bullet \qquad \bullet$
### **7.5 SAMPLE RUN**

The following portions of a demand terminal run illustrate typical use of the CONTROL program to adjust and diagram a network. Note that the @ED processor is used to store the network on disk and to update it. The computer displays a prompt character (>), before each statement keyed in by the user.

>@RSG,R SCHLOSSER READY

The above exec command assigns an existing disk file to this Tun. To enter the control network into a symbolic element within this disk file, key in the @ED exec command, followed by the file name and scene number.

**>@ED, CPU** SCHLOSSER 1092-16305 CASE UPPER ASSUMED ELEMENT 1092-16305 NOT IN SPECIFIED FILE INPUT MODE ASSUMED **ED** <sup>14</sup>01-04/23-i2 20-(, 0) INPUT

The computer responds that a symbolic element with this name does not exist in the file. It then sets up a new element with this name. Each time the computer requests input, key in one more statement of the control network.

>+CONTROL NET FOR ERTS SCENE 1092-16305 (23 OCT 72) >SCENE, 1092-16305, 3240 >ATTITUDE,+8 04,-0 52 **>I,** SCAN, 2243,516, DES, 29 4956, 97 624, COST SPILLWAY **51 >5,** SCAN, 13i5,502, DEG, 30 1506,97 4534, BASTROP PIVEP BEND >6, SCAN, 646,947, DEG, 32 **5819, 97 059,** ALCOA LAKE LARGE LAKE **>7,** SCAN,1441,896, DEG,30 0263,97 2457, SMITHVILLE RIVER BEND 81 >8, SCAN, 480, 1345, DEG, 38 6625, 96 7892, MILANO SMALL LAKE **>9,** SCAN, 163,1509, DEG, **37** 1644, 96 8276, LEDBETTEP SMALL POND

**<sup>101</sup>**>iO, SCAN, 1447, i464, DEG, 29 9684,96 912, LR GRANGE W RIVER **III >Ii,** SCRN, 1603,170, **DEG,29 8355,96 7956,** RMMANSVILLE RIVER 121 >14, SCAN, ±094, 2052, DEG, **30** i6i7, 96 4921, BRENHAM SMALL LAKE **131** >16, 5CAN, 44,2724, DEG, **30** 8374,95 8827, BEDIAS-LAKE DONNA V 141 >19, SCAN, ±851, 2567, DEG, 29 5795,96 342, EAGLE LAKE EAGLE LA Once the last line of the network has been keyed in, respond to the next computer request for input with a carriage return. 151 > EDIT This causes a mode change, from input to edit. After any errors have been corrected, enter EXIT.

14 >,EXIT LINES 14 FIELDATR

The control network is now stored on disk and we are ready to execute CONTROL.

)@XQT CONTROL

ESLSX /ESLSX DAM CONTROL(7682> 04/23/76 £2 22 \*\*CURRENT DEFAULT COMMANDS. ON, CONFIRM ESLSX /ESLSX DAM CONTROL(7682> 04/23/76 12 22

\*+USER COMMANDS

At this point CONTROL requests user input. Employ the @ADD exec command to specify that input be taken from the symbolic element just created.

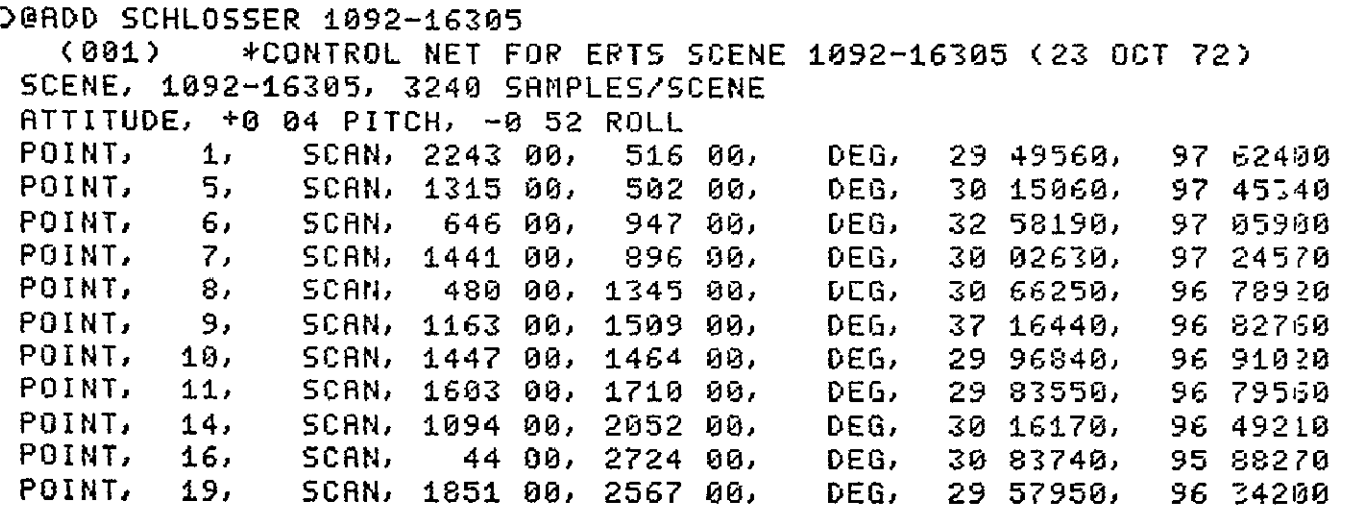

CONTROL checks all input and formats it for easy reference. When the program requests additional input, enter ADJUST.

**DADJUST** 

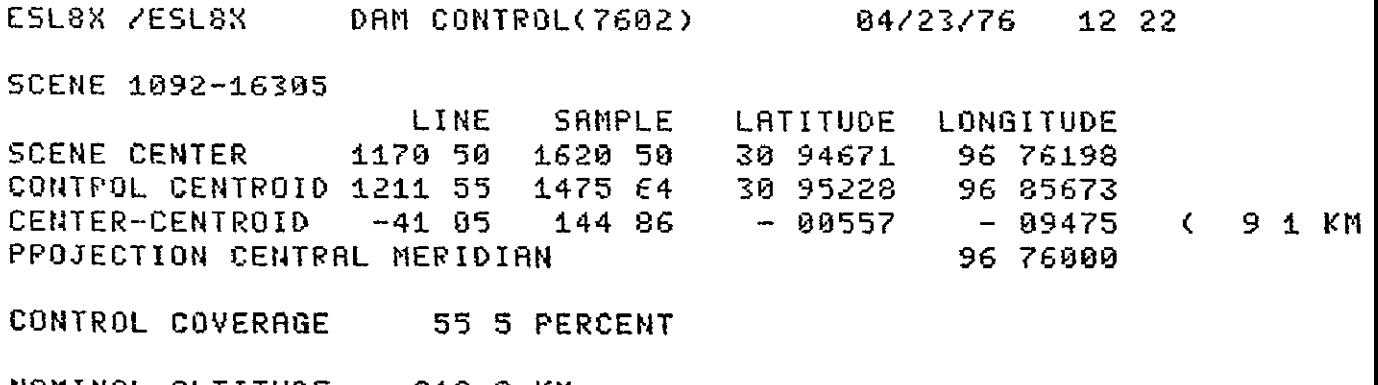

NOMINAL ALTITUDE 912 **0** KM COMPUTED ALTITUDE 1119 4 KM

> REPRODUCIBILITY OF THE **7-7 ORIGINAL PAGE IS POOR**

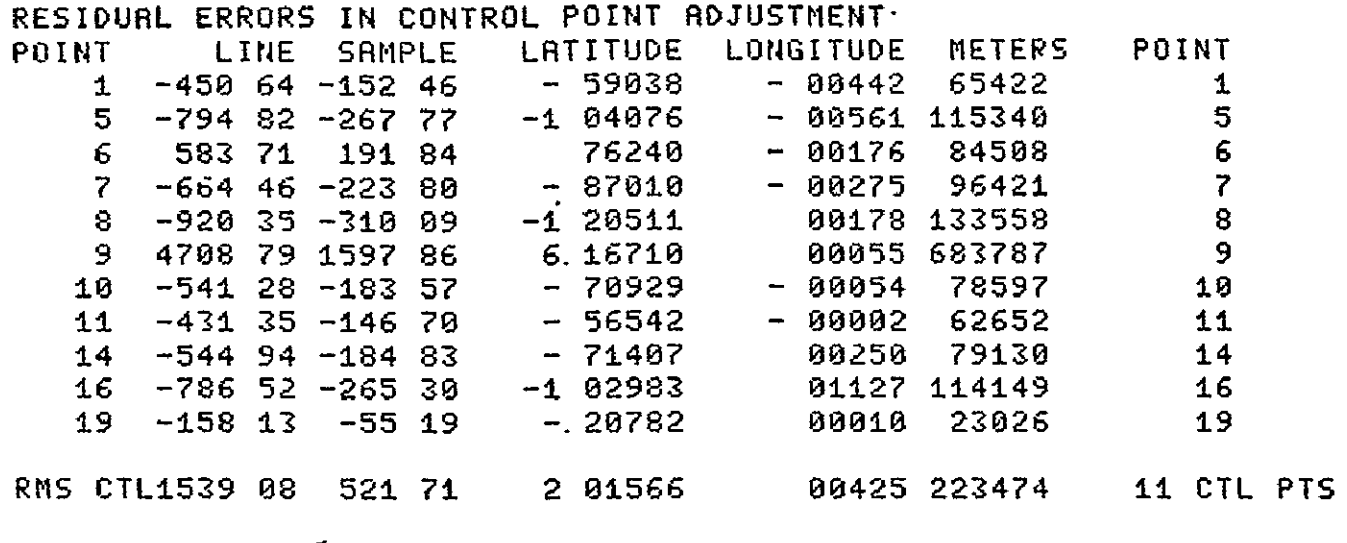

\*\*\*\*4FRTL ERROR RMS ERROR TOO LARGE

Note the results of this adjustment. Both the individual errors for each point and the Root-Mean-Square (RMS) error for the total network are unacceptable. This is typical of an initial adjustment. Point number **9** has the largest error, and should be changed from a control point to a check point. To do this, first EXIT from CONTROL, then call the @ED processor to update the symbolic element containing the network.

)EXIT

ABORT TERMINATION 04/23/76 12 25 **1** FATAL ERRORS

.'IED,CPU SCHLOSSER 1092-16305 CASE UPPER ASSUMED ED **14** 01-04/23-12 26-(0, 1) EDIT

Assuming that the character string "9," occurs in the network only once (as a control point number) then the following input will LOCATE the information on point 9.

**0** )LOCATE **9,** 6, SCAN, 646,947, **DEG, 32** 5819,97 **059,** ALCOA LAKE LARGE LAKE

Apparently, the first occurrence of "9," is in the latitude for point number 6. To insure finding point 9, we LOCATE the first occurrence of "9, SCAN".

6 )LOCATE **9,** SCAN 9, SCAN, 1163, 1509, DEG, 37 1644, 96 8276, LEDBETTER SMALL POND

Change the point number from  $"9"$  to  $"$ -9" (a negative point number indicates a check point), and EXIT.

**.9** )CHANGE /9/-9/ **-9,** SCAN,1.63, **±509, DEG, 37** 1644,96 8276, LEDBETTER SMALL POND 9 >EXIT LINES. 14 FIELDATA

Now execute CONTROL again.

>GXQT CONTROL

ESL8X /ESLOX DAM CONTROL(7602) 04/23/76 12 27 \*\*cCURRENT **DEFAULT** COMMANDS

**ON, CONFIRM** 

**ESL8X** /ESL8X DAM **CONTROL(7602)** 04/23/76 12 **27 \*\*USER COMMANDS** 

7-9

Then, @ADD the revised network.

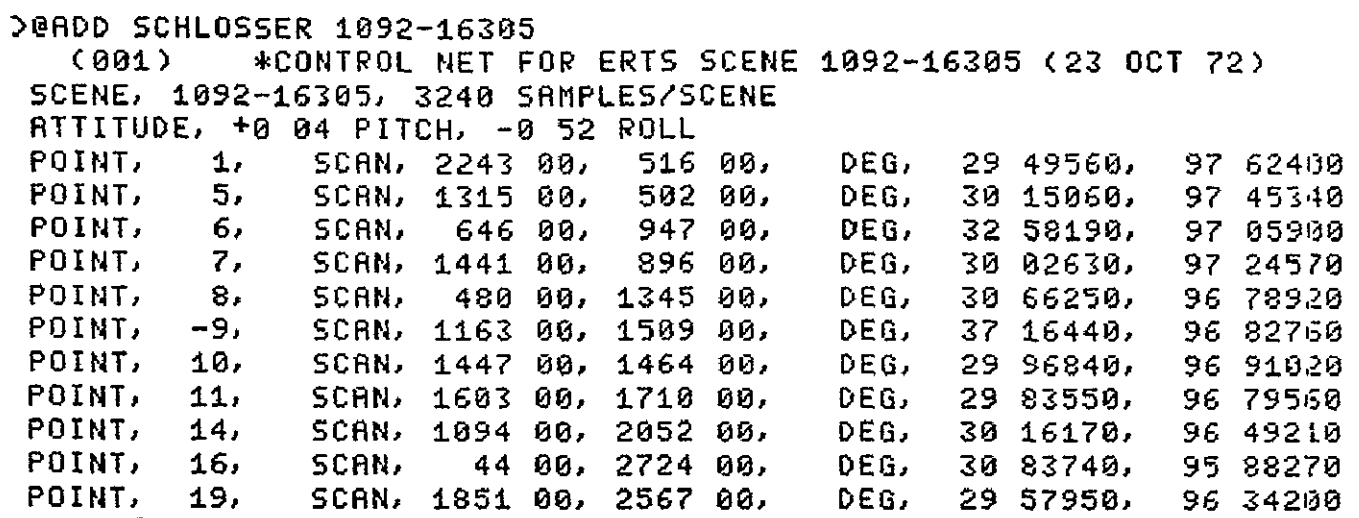

And once more enter ADJUST.

>ADJUST

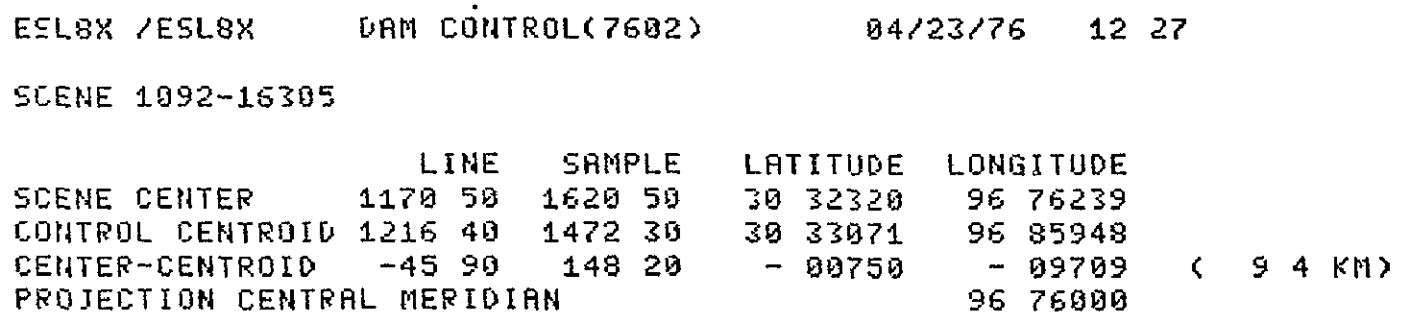

CONTROL COVERAGE 55 5 PERCENT

NOMINAL ALTITUDE **912 0** KM COIPUTED ALTITUDE 1140 7 KM

> REPRODUCIBILITY OF THE **18**POOR ORIGINAL PAGE IS POOR

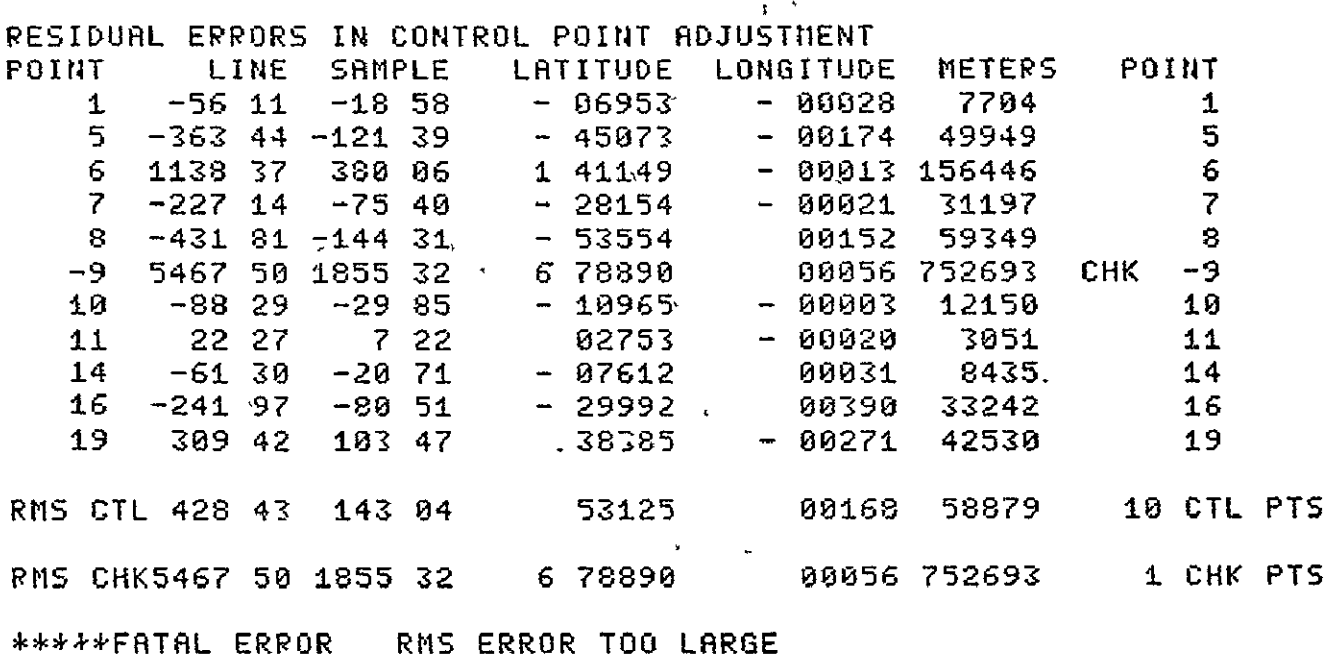

 $\frac{1}{2}$ 

The results of this adjustment are somewhat better, but still far from acceptable. Point number 6 has the largest error of the remaining control points. Again EXIT, update the network, and re-execute CONTROL. The results of this adjustment are as follows:

ESL8X /ESL8X DAM CONTROL(7662) 04/23/76 12 **31** 

SCENE i92-16385

 $\mathbf{r}$ 

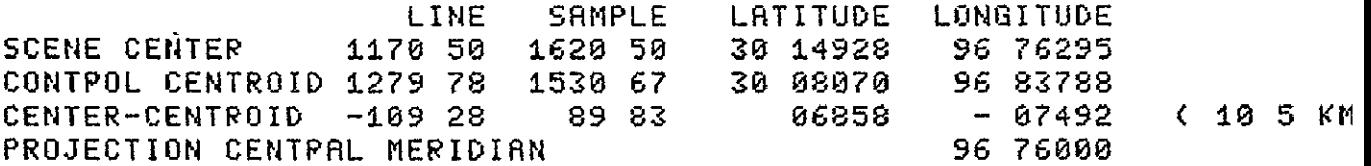

CONTROL COVERAGE **55** 5 PERCENT

NOMINAL ALTITUDE **912 0** KM COMPUTED ALTITUDE 921 9 KM

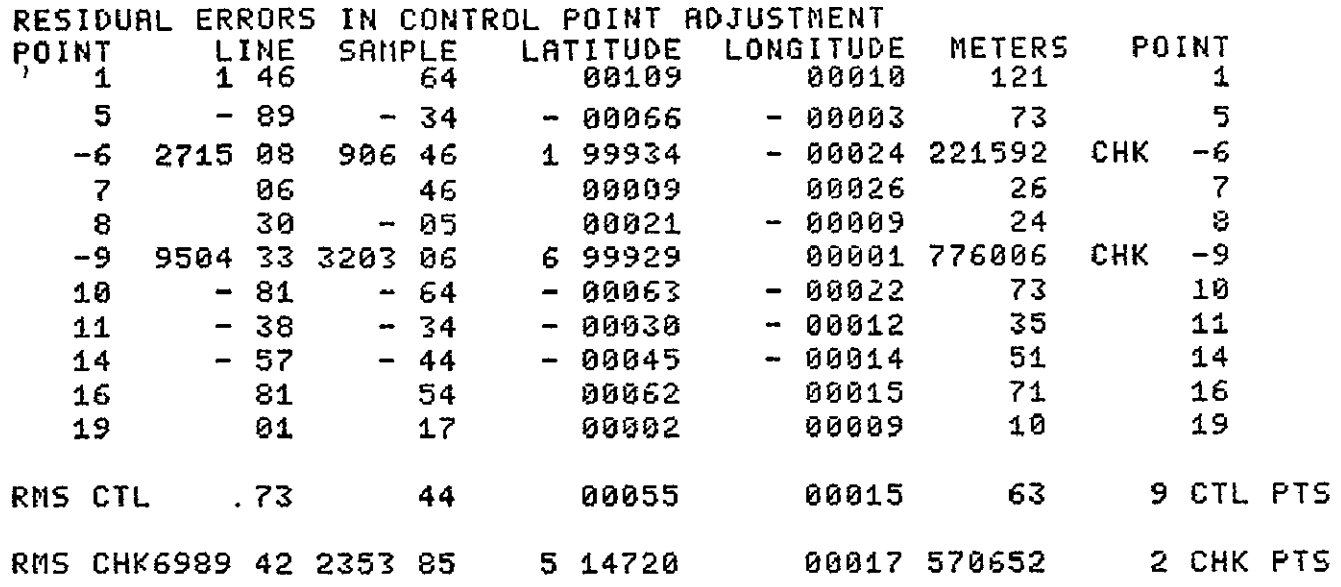

The RMS error for the **9** control points in this network is only **63** meters. Further inspection of the residual errors for check points **6** and **9** suggests that blunders of exactly 2 degrees and **7** degrees, respectively, have been made in recording their latitudes. If a check of the coordinate measurements confirms this, these points should be corrected, changed back to control points, and the network adjusted again. Once a satisfactory adjustment is obtained, enter DIAGRAM.

## >DIAGRAM

ESLSX /ESLSX DAM CONTROL(7602) 04/23/76 12 31

SCENE 1092-16305 -- ALL POINTS

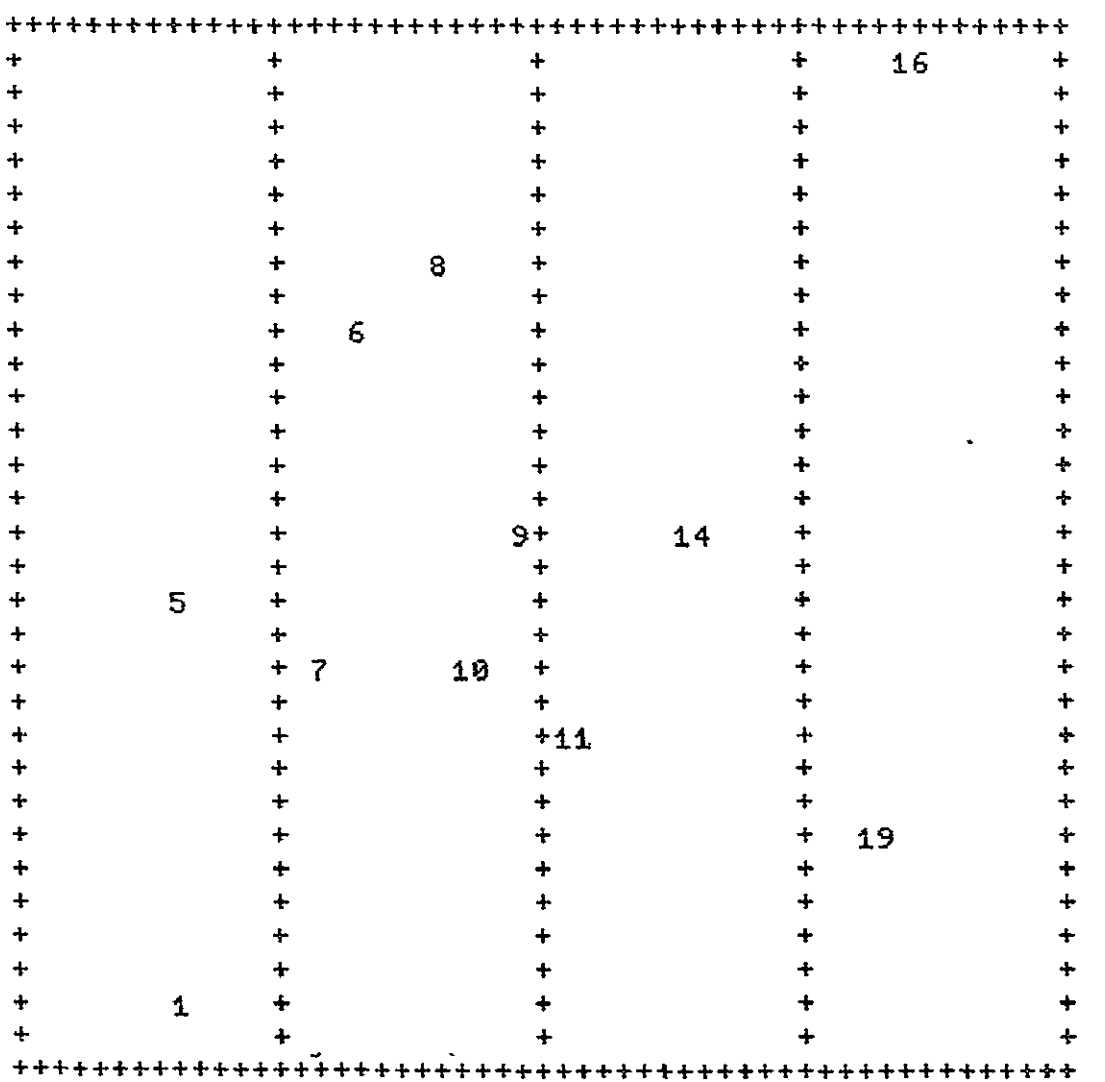

# **(HUNDREDS DIGIT** OMITTED)

This diagram shows the location of all control and check points within the Landsat scene. It should be evaluated visually to determine if the control points are well-distributed throughout the scene.

To terminate the program, enter EXIT.

**)EXIT** 

**NORMAL TERMINATION 04/23/76 ±2 35 0 FATAL ERRORS** 

The disk file containing this network should be freed, unless it will be used again within this run. The final network is now available for use to control map generation in subsequent computer runs.

>@FREE **SCHLOSSER READY** 

### 8. CLASSIFY PROGRAM ·

This program uses a spectral filter to transform raw Landsat MSS data into orthogonal form. The results of this transformation are stored in a density file on disk for use, in the same run, by PRTDENS, PRTCLASS, or PLTCLASS. All or part of a Landsat scene may be processed. If the area specified lies in more than one strip, then CLASSIFY must be executed once for each of the strips.

# 8.1 PREREQUISITIES

CLASSIFY must be executed within a computer run (normally batch -- see 1.6). Prior to executing CLASSIFY, there are several tasks that must first be accomplished:

- CONTROL must be executed in order to adjust a network of control points for the Landsat MSS scene to be processed (see volume 3 of this series for a comprehensive discussion of control network establishment. The parameters from this adjustment are required by CLASSIFY in order to process the raw data.
- **•** Tapes covering the area to be processed must be provided. The tape(s) must be for the same scene as the control network. For information on tape staging and management, consult local installation standards.

#### 8.2 EXEC COMMANDS

The following exec commands are normally used in executing CLASSIFY (lowercase letters indicate user-supplied information)

**@ASG,BOTH** 3.,U9,reel-number This exec commands reserves an available **9** track tape drive (800 BPI) and requests that the specified reel containing Landsat data be mounted. Reel numbers are limited to 6 characters chosen from the letters A-Z and the numbers 0-9.

# @REWIND

This exec commands insures that the tape reel containing Landsat data is positioned at the load point.

# @XQT CLASSIFY

This exec command initiates execution of the CLASSIFY program.

# @ADD name-of-symbolic-element

This exec command causes input to be taken from a symbolic element in a disk file, instead of from the terminal or card reader. At the end of the element, input is again taken from the terminal or card reader. This exec command is normally used to input spectral limits to CLASSIFY.

### @FREE 3.

This exec command is the opposite of the @ASG exec command. This command requests that the Landsat tape be dismounted and the tape drive released for use by other runs.

8-2

# 8.3 COMMANDS

The following commands are normally used to provide specifications for the CLASSIFY program and direct its operations (lowercase letters indicate user-supplied information):

ORIGIN,SCAN,line,sample This command specifies the origin (typically minimum sample) of the area to be processed by CLASSIFY.

### WINDOW,SCAN, line,sample

This command specifies the size (in lines and samples) of a rectangular area to be processed by CLASSIFY.

### DETECT

This command initiates the processing of data for the previously specified window. CLASSIFY reads the Landsat tape, detects all pixels which match the spectral limits, and stores the results on disk.

### EXIT

This command terminates the CLASSIFY program.

# 8.4 RUNSTREAM

CLASSIFY is executed in the same computer run (normally batch) with several other programs. The partial runstream required for CLASSIFY is:

 $\begin{array}{cccccccccc} \bullet & \bullet & \bullet & \bullet \end{array}$ (runstream for CONTROL) @ASG,BOTH 3.,U9,reel-number @REWIND **3.** @XQT CLASSIFY @ADD element-containing-spectral-limits ORIGIN, SCAN, line, sample WINDOW,SCAN,line,sample DETECT EXIT @FREE (runstream for PRTDENS, PRTCLASS or PLTCLASS)  $\begin{array}{cccccccccc} \bullet & \bullet & \bullet & \bullet \end{array}$ 

# 8.5 SAMPLE RUN

CLASSIFY always appears in a run with several other programs. See 10.5 for a sample run illustrating its use with PRTCLASS.

## 9. PRTDENS PROGRAM

PRTDENS produces line-printer displays from density file(s) created by the CLASSIFY program. PRTDENS is normally used only for debugging and instructional purposes.

# **9.1** PREREQUISITES

PRTDENS must be executed within a computer run, either batch or demand (See 1.6). CLASSIFY must be executed in the same run, prior to PRTDENS, in order to generate the density file(s). Tape input is required for CLASSIFY, but not for PRTDENS.

## 9.2 EXEC COMMANDS

The following exec command is normally used to execute PRTDENS:

@XQT PRTDENS This exec command initiates execution of the PRTDENS PROGRAM.

### 9.3 COMMANDS

The following commands are normally used to provide specifications for the PRTDENS program and direct its operations (lowercase letters indicate user-supplied information)'

ORIGIN,SCAN,line,sample This command specifies the origin (typically center) scan line and sample of the area to be displayed.

WINDOW,PRINT,line,column,line,column

This command defines the boundary, relative to the origin, of the rectangular area to be displayed. The first coordinate pair specifies the minimum print line and column relative to the origin, and the second coordinate pair specifies the maximum print line and column relative to the origin.

# DISPLAY

This command specifies that data from the density file for the current window is to be displayed.

### EXIT

This command terminates the PRTDBNS program.

# 9.4 RUNSTREAM

 $\sim$   $\sim$   $\sim$ 

PRTDENS is executed in the same computer run with several other programs. The partial runstream required for PRTDENS is:

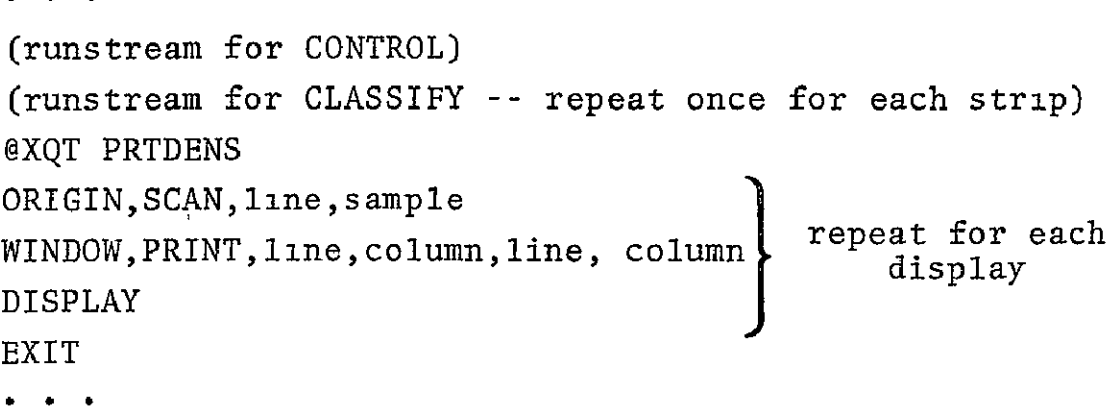

# **10.** PRTCLASS PROGRAM

PRTCLASS generates any number of custom formatted and scaled .maps on a line printer. The maps for a Landsat MSS scene are printed using data from the density file(s) produced by the CLASSIFY program. PRTCLASS assigns each pixel to a print position on the classification map. The number of Landsat pixels assigned to each print position will vary with the scale of the map. At 1.24,000, each character position on the map represents approximately one Landsat pixel.

### **10.1** PREREQUISITES

PRTCLASS must be executed in a computer run (normally batch see 1.6). CLASSIFY must be executed in the same run, prior to PRTCLASS, in order to generate the density file(s). Tape input is required for CLASSIFY, but not for PRTCLASS.

# 10.2 EXEC COMMANDS

#### @XQT PRTCLASS

This exec command initiates execution of the PRTCLASS program.

#### 10.3 COMMANDS

ORIGIN, DEGREES, latitude, longitude This command specifies the origin in degrees (typically minimum latitude and minimum longitude) of the area PRTCLASS is to map.

# WINDOW,MINUTES,latitude,longitude

This command specifies the size **(in** minutes of latitude and longitude) of a rectangular area to be mapped **by** PRTCLASS.

### HEADING,1,heading-text

This command specifies the text to be printed on line **1** of the map heading. The text is limited to **72** characters and may not contain commas.

# SCALE,1/denominator-of-representative-fraction This command specifies the scale at which subsequent windows are to be mapped. The minimum denominator is 20000 and the maximum is **260000** (commas may not be embedded in the denominator).

TICK,MINUTS,latitude,longitude,MINUTBS,latitude,longitude This command specifies the intervals **for** printing the primary ticks **(\*)** and the secondary ticks **(+)** within subsequent windows. The primary intervals in minutes are given first, followed **by** the secondary intervals in minutes.

### MAP

This command generates a single map covering the current window.

# MAP,maximum-number-of-sub-windows

This variation of the MAP command divides the current window into the specified number of sub-windows (based on the current primary tick interval) and generates a separate map for each sub-window.

EXIT

This command terminates the PRTCLASS program.

# 10.4 RUNSTREAM

PRTCLASS is executed in the same computer run with several other programs. The partial runstream required for PRTCLASS is'

```
(runstream for CONTROL)
(runstream for CLASSIFY) -- repeat once for each strip
@XQT PRTCLASS 
SCALE,l/denominator-of-representative-fraction 
TICK,MINUTES,latitude,longitude,MINUTES,latitude, 
   longitude U
ORIGIN,DEGREES,latitude,longitude 
SCALE,1/denominator-of-representative-fraction<br>
TICK,MINUTES,1atitude,longitude,MINUTES,1atitude,<br>
longitude<br>
ORIGIN,DEGREES,1atitude,longitude<br>
WINDOW,MINUTES,1atitude,longitude<br>
HEADING,1,heading-text<br>
MAP<br>
EXIT
HEADING, 1, heading-text
MAP do) 
EXIT Q 0 Q 0
```
# 10.5 SAMPLE RUN

PRTCLASS always appears in a computer run (normally batch) with several other programs. The following portions of a demand terminal run illustrate combined use of the CONTROL, CLASSIFY, and PRTCLASS programs to produce registered maps from Landsat MSS data. The computer displays a prompt character (>) before each statement keyed in by the user.

First, assign the disk file containing the validated control network for the scene to be processed.

### VERSION 7605

-JSC-11377

**pAaaE ]BPOOR** *'@AAG* **gV-OgDJUOTy Of** '11E

.'@ASO, A BROWN READY

Now, execute the CONTROL program. **@XQT** CONTROL

FBLSX /MBLOX **DAM** CONTROL(7602) 05/05/76 09 39 \*\*CURRENT **DEFAULT** COMMANDS-

**ON, CONFIRM** 

MBLSX /MBL8X DAM CONTROL(7602> 05/05/76 **09 39 \*+USER COMMANDS** 

Here, CONTROL requests user input. Use the @ADD exec command to specify that input be taken from the symbolic element containing the previously validated control network.

>@RDD BROWN 1092-16305 (001)- \*CONTROL NET FOR ERTS SCENE 1092-16305 (23 OCT **72)** SCENE, 1092-16305, 3240 SAMPLES/SCENE 1092-16305 (23 OCT 72)<br>SCENE, 1092-16305, 3240 SAMPLES/SCENE SCENE, 1092-16305, 3240 SAMPLES/SCENE ATTITUDE, **+0** 04 PITCH, -0 52 ROLL Ξ (004) 'LATITUDE SHOULD BE 30 5819 FOR PT **-6** AND **30** 1644 FOR PT POINT, **I,** SCAN, 2243 **0,** 516 **00,**  DEG, 29 49569, **97** 624e0 POINT, 5, SCAN, **115** 00, 502 00,, **DEG, 30 15060, 97** 45340 POINT, -6, SCAN, 646 **00,** 94? **080,** DEG, DEG, 30 15060, 97 45340<br>DEG, 32 58190, 97 05900 POINT, 7, SCAN, 1441 **00,** 896 **00, DEG,** 30 02630, **97** 24570 POINT, 7, SCAN, 1441 00, 896 00, DEG, 30 02630, 97 24570<br>POINT, 8, SCRN, 480 00, 1345 00, DEG, 30 66250, 96 78920 DEG, **30** 66250, 96 **78920**  POINT, -9, SCAN, **1163 08,** 1509 **00, DEG, 37 16440,**  POINT, **10, SCAN,** 1447 **0@,** 1464 **00, DEG,**  29 96840, 96 91020 POINT, **II,** SCAN, **1603** 00, 1710 00, **DEG,** 29 83550, 96 **79560** ....., II, Jung, 1603 00, 1710 00, DEG, 29 83550, 96 79560<br>POINT, 14, SCRN 1094 00, 2052 22, 1951 2052 00, bEG, **30** 16170, 96 49210 POINT, I6, SCAN, 44 **80,** 2724 **00,** DEG, **30** 8374, 95 **88270**  POINT, **19,** SCAN, 1851\_00, 2567 080 **DEG,** 29 **5795,** 96 3420 'ADJUST

When the program requests additional input, enter ADJUST.

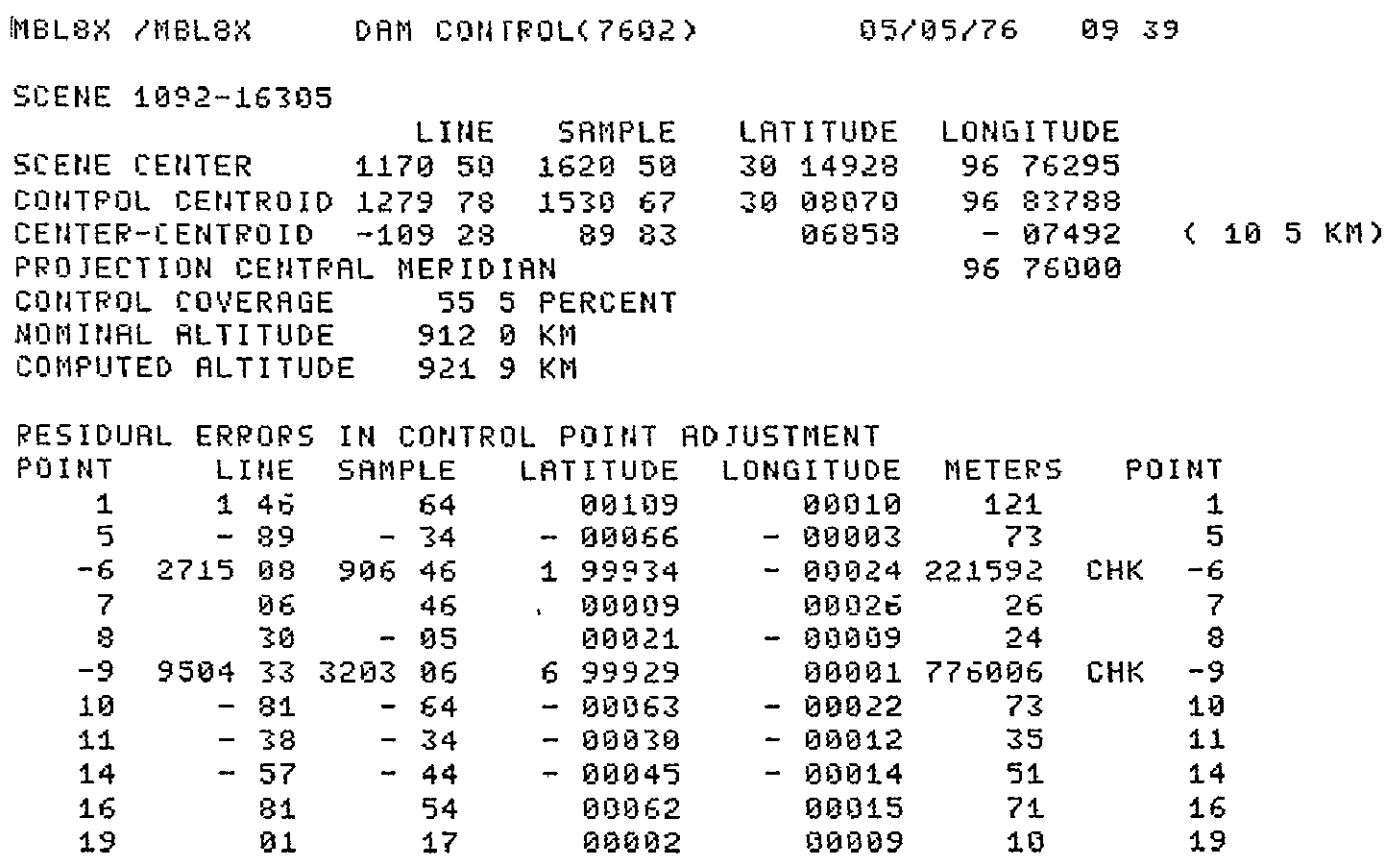

RMS CTL 73 44 00055 **00015** 63 9 **CTL** PTS iRMS CHKG989 42 2353 85 5 14720 03017 570652 2 **CHK PTS** 

CONTROL also stores the registration parameters from this adjustment on disk for use by subsequent programs in the same run. To terminate the program, enter EXIT.

)EXIT

NORMAL TERMINATION 05/05/76 09.42 0 FATAL ERRORS

**10-5** 

#### VERSION 7605

The control network is no longer needed by this computer run. To avoid conflicts with other runs, free the file containing this network.

)§FREE BROWN READY

Now assign the reel of tape containing Landsat MSS data to be processed.

**>@ASG, BOTH 3** ,U9, X04745 READY '@REWIND **3** FURPUR 0026-05/05-09 43

Once this tape is positioned at the load point, execute CLASSIFY. .@1.DT CLASSIFY

1tBLSX /I1BLSX DAM CLRSSIFY(7602) 05/05/76 09 **55** E-1092-16305 2/4 4+'hNOTE EXACT REGISTRATION **BASED ON** CONTROL NETWORK FRTS-± **MSS**  SCENE 1092-16305 CCT 2 OF 4 LINES 1 TO 2340 OF 2340 SAMPL ES **811** TO 1620 OF 3240 I'ATE 23 OCT 72 CENTER 30 1493 96 **7630**  NADIR 0000 **0000**  SUN EL 41 SUN AZ 146 HDG-YRW 189 fLT 922 PITCH **+0** 04 ROLL -0 **5a**  IMO[E/COR 047 (OCTAL)

### VERSION 7605

CLASSIFY identifies the Landsat **MSS** scene and strip and verifies that the registration parameters from CONTROL match this scene. The program then supplies default specifications for several commands. ' (The user may override any that he wishes.)

\*lACURRENT **DEFAULT** COMMANDS-

ON, **CONFIRM** 

**COPIES,** i

WINDOW, **SCAN, -80** LINE, -400 **SAMPLE, 80 LINE, 400 SAMPLE** 

MBLSX /IIBL8X **DAM CLASSIFY(7692) 05/05/76 09 55 +\*USER COMMANDS** 

At this point, @ADD the symbolic element containing spectral limits to be used in classification.

**>@ADD DAM WATER-LIM** NRIIE, **WATER** (CH4/CHI) **(002)** \*ORIGINAL **2-CHSNNEL** SPECTRAL **LIMITS** MODIFIED

The following ORIGIN and WINDOW commands specify that the area to be processed is 1200 lines by 1000 samples, beginning at line 700, and sample **1500.** (Part of the data for this area are recorded on the currently assigned tape, and part on the tape to be assigned next.)

**.'ORIGIN, SCAN, 700, 1500**  ORIGIN, SCAN, **700** LINE, 1500 SAMPLE ORIGIN, DEGREES, 30 49248 LATITUDE, 96 74086 LONGITUDE >INDOW, SCAN120@, 1000 WINDOW, SCAN, 1200 LINE, i00 SAMPLE

Enter the DETECT command. CLASSIFY now reads Landsat data for the specified area from tape, detects all pixels which match the spectral limits, and stores the results in a density file. (This file is dynamically assigned **by** the program.)

**,,DETECT** (@ASG, CP \*DAMDEN-2 ,F/1/POS/4 CLS DENSITY) LINE **0700**  LINE 0750 LINE **0600** LINE **0850** LINE **0900 LINE 0950** LINE **1000** LINE **1050** LINE 1100 LINE **1150** LINE 1200 LINE 1250 LINE **1300** LINE 1350 LINE 1400 LINE 1450 LINE 1500 LINE 1550 LINE 1608 LINE **1650** LINE **1700** LINE 1750 LINE 1800 LINE 1850

Every **50** lines CLASSIFY prints out the scan line number. Once detection is completed, enter EXIT. Before terminating, the program verifies the integrity of the Landsat tape and then catalogs the density file.

DEXIT t4-PROGRRM **TERIINATION** VERIFYING **EOF** ON ERTS **TAPE** 

**-+PLEASE**@FREE OR @REWIND ERTS TAPE

-(@FREE 22 **) (@ASG,RX** 4DRMDEN-2 **)** 

NORMRL TERMINATION **05/05/76 18 06 0** FATAL ERRORS

**MSS** data for the remainder of the area to be processed are on another tape. First, @FRBE,S the current tape (the **S** option retains the tape drive). Then assign the next tape.

)@FREE,S **3** REflOY @1RSG.BOTH **3 ,U9,XO66i6 READY '@RE14ItID 3**  FURPUR 0026-05/05-1i **25** 

Now execute CLASSIFY again with the new tape.

 $\overline{\phantom{a}}$ 

**>XOT** CLASSIFY

**EI6LSX** /MBLBX **DAM** CLASSIFY(7602) **05/05/76 113±** 'E-1092-16305 3/4 + NOTE EXACT REGISTRATION **BASED** ON CONTROL NETWORK ERTS-± **1SS**  SCENE. 1092-16305<br>CCT 3 OF 4 **CCT** 3 OF 4<br>**LINES** 1 TO 23 1 TO 2340 OF 2340 SAMPLES 1621 TO 2430 OF 3240 **DATE- 23 OCT** 72 CENTER **20** 1493 96 7630 NADIR<br>SUN EL<sup>.</sup> 41 SUN **EL- 41** 

**SUN RZ** 146 HDG-YAW **189**   $BLT$ <sup> $\cdot$ </sup> IMODE/COR 047 (OCTAL)

tACURRENT DEFAULT COMMANDS

ON, CONFIRM

COPIES, 1

WINDOW, **SCAN, -80** LINE, -400 SAMPLE, **80** LINE, 400 SAMPLE

At this point, do not enter any user commands. Instead enter the @EOF exec command. CLASSIFY will then recall the user  $\epsilon$ commands from the last execution.

MBLSX /MBLSX DAM **CLASSIFY(7602) 05/05/76** ii **31** 

t-kUSER COMMANDS

**@EOF** 

-\*4NOTE NO PARAMETER INPUT -- PREVIOUS PARAMETERS RECALLED (41\*,) \*PARAMETERS FROM DAM CLASSIFY(?602) 05/05/76 **09-5q** 

**NAME,** WATER (CH4/CHI) **(002)** \*ORIGINAL 2-CHANNEL SPECTRAL **LIMITS** MODIFIED FOR lORIGIN, SCAN, **700** LINE; **1500** SAMPLE ORIGIN, DEGREES, 30 49248 LATITUDE, 96 **74086** LONGITUDE WINDOUl, SCAN, 1200 LINE, **1000 SAMPLE** (8ASG, CP 4DLArDEN-3 ,F/±/POS/4 CLS DENSITY> LINE **0700** LINE 0750 LINE 0800 LINE **0850**  LINE **0900**  LINE **0950** LINE **1000** LINE **1050** LINE **1100** LINE- **1150** LINE 1200 LINE **1250** LINE 1300 LINE 1350 LINE 1400 LINE 1450 LINE **1500** LINE 1550 LINE 1606 **LINE 1650** LINE **1700** LINE 1750 LINE 1800 LINE 1850 **LINE 1900** ++PROGRAM TERMINATION VERIFYING EOF ON ERTS TAPE \*\*PLEASE @FREE OR @REWIND ERTS TAPE (@FREE **23)**   $\rightarrow$ (@ASG, AX +DAMDEN-3  $\rightarrow$ NORMAL TERMINATION **05/05/76 li** 46 **0** FATAL ERRORS

**CLASSIFY** has used data from the second tape to generate another density file for the remainder of the area, verified the tape, cataloged the density file, and terminated. Since no more tapes are to **be** processed (in this example), the user must free the tape and release the tape drive.

>@FREE **3 READY** 

Next execute PRTCLASS (or **PLTCLASS)** to generate a series of maps, using data in the density files produced **by** CLASSIFY.

'@XQT PRTCLfSS

MBLSX /MBLBX DAM **PRTCLASS(7602) 05/05/76 ii** 48, **(@RSG, RX \*DAMDEN-1. )**  +4dNOTE **DENSITY** FILE **NOT CATALOGED**  $\rightarrow$ C@RSG, **RX** A-DRMDEN-2 (@RSG, **RX** tDRMDEN-3 **)** (@ASG, AX **tDRMDEN-4 ) +\*NOTE DENSITY FILE NOT CATALOGED** 

PRTCLASS verifies that all density files assigned to this run are for the same scene, have the same registration parameters, and have the same spectral limits. It then prints the following summary:

ERTS **SCENE** 1092-16305 **DATE 23 OCT 72 SUN ELEV** 41 **DEGREES SUN** AZIMUTH **146 DEGREES** 

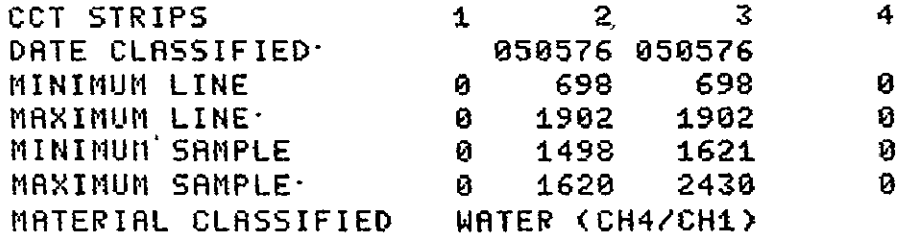

The program now supplies default specifications for several commands. The default commands for batch runs are different from those for demand terminal runs, and are installation dependent.

#### \*4ICURRENT **DEFAULT COMMANDS**

ON, CONFIRM **COPIES,** i

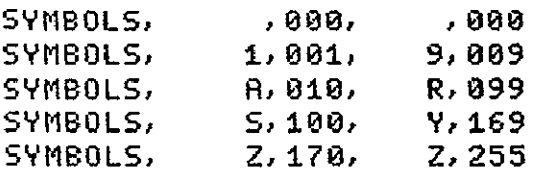

DENSITY, **l0** MINIMUM, **19 MRXIMUII,** 

**SCALE, 1124000** 

WINDOW, **DEGREES, 1250** LAT, **.1250 LON** 

TICK, **MINUTES, 7 500 LRT, 7 500 LON** PRIMARY, MINUTES, 2 **500 LAT,** 2 **500 LON** SECONDARY

ZONE, c **(UTM** CENTRAL MERIDIAN **\*4\*\*\*<+,DEG)** 

The default SCALE, WINDOW, and TICK intervals shown above are suitable for generating a standard USGS 7.5 minute quadrangle map, and need not be changed. To specify the quadrangle location, enter its ORIGIN (in North America, its southeast corner).

**IBL>X /I1BL8X** DAM PRTCLRSS(7602) **05/05/76 ii** 48 **++USER COMMANDS** 

"'ORIGIN,DEG,30 i5,96 **30**  ORIGIN, DEGREES, 38 **25000** LRTITUDE, 96 58000 LONGITUDE ORIGIN, DEGREES, **30 15 00** LATITUDE, 96 30 **00** LONGITUDE ORIGIN, SCAN, 977 LINE, 1999 SAMPLE

Next specify the map HEADING and enter the MAP command.

**'HEADING,**i, SOMERVILLE--? **5-** QURD **HEADINi 1.** SOMERVILLE--7 **5' QUAD** 

**.>IA P** 

Since the number of sub-windows was not given on the map command, PRTCLASS generates a single map covering the entire window, and confirms this at the terminal. (The map will be printed at an onsite line printer after program termination.)

**MAP, 0 SUB-WINDOWS** WINDOW **# I** (ORIGIN 30 **2500** LRT, 1'96 **5000 LON)** 

10-14

The following example illustrates how to generate several sub-window maps covering different parts of a window.

PWINDOW, MINUTES, 15, 15 WINDOW, DEGREES, **.2580** LAT, **.2500** LON >HEADING,i,7 5' DUADS--SOMERVILLE VICINITY HERDING, **1,** 7 **5'** QUADS--SOMERVILLE VICINITY >tIAP, 4

PRTCLASS breaks the new 15 minute window into four **7.5** minute sub-windows (based on the 7.5 minute primary tick interval), and generates a separate map for each sub-window.

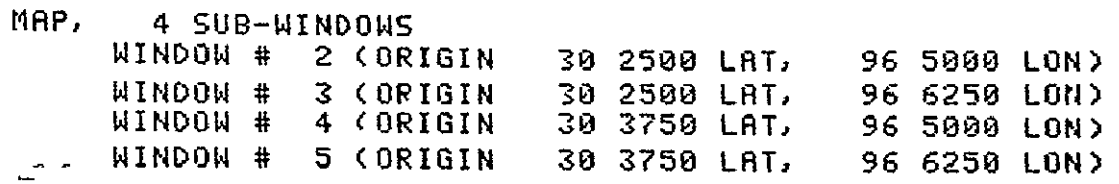

To generate a single small-scale map covering the area of these four quadrangles, change the SCALE and HEADING.

)SCRLE,1/100098 **SCALE,** 1/10000 >HEADING, i,SOMERVILLE VICINITY HERDING, i, SOMERVILLE VICINITY **>MAP** MAP, 0 SUB-WINDOWS WINDOW **# 6** (ORIGIN 30 2500 LRT, 96 5000 **LON)**  To terminate the program, enter EXIT.

#### >EXIT

**+IPROGRRM** TERMINATION

**DO YOU WANT DENSITY FILES SAVED'** 

Unless YES is entered, PRTCLASS destroys the density files on termination to conserve mass storage and prevent conflicts with future runs. The density files should not be saved unless needed **by** a subsequent program in this run.

 $>10$ 

**NORMAL TERMINATION 85/05/76** It 59 **0** FATAL **ERRORS** 

# **11.** PLTCLASS PROGRAM

PLTCLASS generates any number of custom formatted and scaled maps on a pen plotter. The maps for a Landsat MSS scene are plotted using data from the density file(s) produced by program CLASSIFY. PLTCLASS assigns each pixel to a plot position on the classification map.

# **11.1** PREREQUISITES

PLTCLASS must be executed in a computer run (normally batch -see 1.6). CLASSIFY must be executed in the same run prior to PLTCLASS, in order to generate the density file(s). Tape input is required for CLASSIFY, but not for PLTCLASS.

### 11.2 EXEC COMMANDS

@XQT PLTCLASS This exec command initiates execution of the PLTCLASS program.

# 11.3 COMMANDS

ORIGIN, DEGREES, latitude, longitude This command specifies the origin in degrees (typically minimum latitude and minimum longitude) of the area PLTCLASS is to map.

# WINDOW,MINUTES,latitude,longitude

This command specifies the size (in minutes of latitude and longitude) of a rectangular area to be mapped by PLTCLASS.

#### HEADING,l,heading-text

This command specifies the text to be printed on line 1 of the map heading. The text is limited to 72 characters and may not contain commas.

SCALE,1/denominator-of-representative-fraction This command specifies the scale at which subsequent windows are to be mapped. The minimum denominator is 20000 and the maximum is 260000 (commas may not be embedded in the denominator).

TICK,MINUTES,latitude,longitude,MINUTBS,latatude,longatude This command specifies the intervals, for plotting the primary ticks and the secondary ticks within subsequent windows. The primary intervals in minutes are given first, followed by the secondary intervals in minutes.

### MAP

This command generates a single map covering the current window.

 $MAP$ , maximum-number-of-sub-windows This variation of the MAP command divides the current window into the specified number of sub-windows (based on the current primary tick interval) and generates a separate map for each sub-window.

## EXIT

This command terminates the PLTCLASS program.

**EXPRODUCIBILITY OF** 

# 11-2

# 11.4 RUNSTREAM

PLTCLASS is executed in the same computer run with several other programs. The partial runstream required for PLTCLASS is.

```
\blacksquare\bullet\rightarrow(runstream for CONTROL)
(runstream for CLASSIFY -- repeat once for each strip)
@XQT PLTCLASS
                 k
SCALE,1/denominator-of-representative-fraction 
TICK,MINUTES,latitude,longitude,MINUTES,latitude, 
   longitude
ORIGIN,DEGREES,latitude,longitude N 
                                                                 0
WINDOW, MINUTES, latitude, longitude
HEADING,l,heading-text
a0 MAP 
      H_1 H_2 H_3 H_4 H_5 H_6 H_7 H_8 H_9 H_9 H_9 H_9 H_9 H_9 H_9 H_9 H_9 H_9 H_9 H_9 H_9 H_9 H_9 H_9 H_9 H_9 H_9 H_9 H_9 H_9 H_9 H_9 H_9 H_9 H_9 H_9 H_9Į,
EXIT 
\ddot{\bullet} \ddot{\bullet} \ddot{\bullet}
```
**12.** (RBSERVED FOR **FUTURE USE)**
# 13. STATUS PROGRAM

The STATUS program allows a user to monitor the execution of programs in other demand or batch runs. This program is particularly useful for a demand user to inquire about the status of previously submitted batch runs.

## 13.1 PREREQUISITES

STATUS must be executed in a computer run (normally demand see 1.6).

### 13.2 EXEC COMMANDS

The following exec commands are the only ones required for the STATUS program.

@XQT STATUS This exec command initiates execution of the STATUS' program.

This exec command terminates the STATUS program. At least one runid (see below) must be entered before terminating the program.

### 13.3 COMMANDS

**@EOF** 

Command input to the STATUS program is normally either a runid or an index:

runad

A runid begins with a letter and may contain no more than 6 characters. STATUS responds to this command by printing a short summary (including index number) for all recent runs with the specified runid.

index

An index is composed entirely of numeric characters. STATUS responds to this command by printing summary information on every program execution within the indexed run.

## 13.4 RUNSTREAM

The partial runstream required for STATUS is:

```
\frac{1}{2} \left( \frac{1}{2} \right) \frac{1}{2} \left( \frac{1}{2} \right) \frac{1}{2} \left( \frac{1}{2} \right)@XQT STATUS
rund repeat as desired
index
\bullet \bullet \bullet@EOF
\bullet\qquad\bullet\qquad\bullet
```
# 13.5 SAMPLE RUN

The following portion of a demand terminal run illustrates use of the STATUS program. The computer displays a prompt character (>) before each statement keyed in by the user.

<sup>2@XOT</sup> STATUS

'Once the @XQT STATUS exec command is entered, a list of current default commands is printed, followed **by** a request for user input.

jIMELA /BLSA DAM STATUS(7605) 06/11,/76 **10** 06 \*<sup>4</sup> CURRENT DEFAULT COMMANDS ON, CONFIRM<br>MBL8A /MBL8A NIBL8R /MBL8A **DAM** STATUSC7605) **E06/±/76** ±0 **06**  \*4USEP COMMANDS

1ENTEP RUNJID

Now enter a string of characters corresponding to the runid of a computer run for which summary status information is desired. In this example, information is requested for all runs having SRT17 in the first five'characters of the runid, regardless of the sixth character (slash matches with any character).

**>SPT 17/** 

The program responds by printing a status summary for the most recent runs with runid matching that specified above.

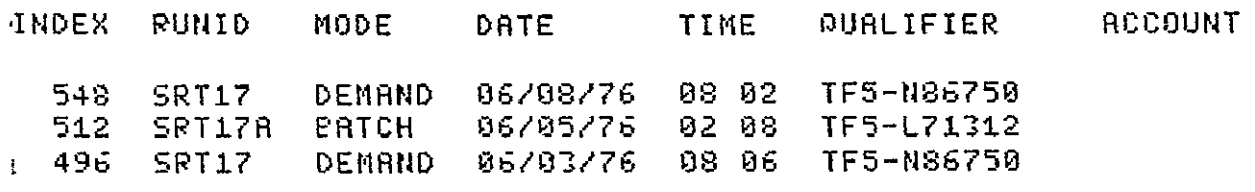

JSC-11377

The STATUS program now requests either another runid or an index. In this example, the index 512 (for batch run SRT17A, dated 06/05/76) is entered. **FINTER** RUNID OR **INDEX** )512 (00512) SRT17A/SRT17A \*TF5-L71312'' DAM CONTROL(7605) 06/05/76 02 09 NORMAL TERMINATION 06/05/76 02 09' 0 FATAL ERRORS QUALIFIER CHANGED TO TF5-L713127A **DAM** CLRSSIFV(7605) 06/05/76 02 **11** \*\*NOTE EXACT REGISTRATION **BASED** ON CONTROL NETWORK NORMAL TERMINATION 06/05/76 02 21 DAM CLASSIFY(7605) 06/05/76 02 21 k+NOTE NO PAPRA1ETER INPUT -- PREVIOUS PARAMETERS RECALLED NORMAL TERMINATION **06/05/76** 02 3Z 0 FATAL ERRORS -~~~~~~~~~~~~~~~~~~ DAM CLRSSIFY(ISO5) 06/05/76 02 **36,**  'I-NOTE NO PRPAMETER INPUT -- PREVIOUS PARAMETERS RECALLED NORMAL TERMINATION 06/05/76 02-42 0 FATAL ERRORS DAM CLASSIFY(7605) 06/05/76 02 46 I4NOTE NO PARAtlETER INPUT -- PREVIOUS PARAMETERS RECALLED NORMAL TERMINATION 06/05/76 02 52 **0** FATAL ERRORS DAM **PRTCLSS(7605) 06/05/76** 02 **52**  NORMAL TERMINATION 06/05/76 03 23 **0** FATAL ERRORS

The STATUS program has printed out a more detailed summary of the run identified by index 512. This summary gives, for each program executed in the run, the starting time and termination time and whether or not the program terminated normally or in error. Once the summary is completed, STATUS will once again request a runid or index.

 $\mathcal{L}^{\mathcal{L}}$ 

In this example, no additional information is desired and execution of STATUS is terminated by entering the exec command @EOF.

**KENTER RUNID OR INDEX**<br>Døfof

INORMRL TERMINATION 06/l/ 6 ±0 09 **0** FATAL ERRORS

14. (RESERVED FOR FUTURE USE)

## **15.** ADDITIONAL CAPABILITIES

Preceding sections have summarized the basic procedures for executing programs within the DAM package This section explains several additional capabilities. For complete software user specifications, see Appendices A through G.

# 15.1 EXEC COMMANDS

The following optional exec commands  $\frac{1}{2}$  may be used with programs in the DAM package (fowercase 'letters indicate user-supplied information):

### @EOF

If this exec command immediately follows the @XQT exec command, then all commands from the previous program execution are recalled and used by the currently executing program. This is useful if the same processing is to be repeated with several different Landsat data tapes.

# @XQT.E program-name

This variation of the @XQT exec command initiates execu--tion of the named program if and only if the previous program execution terminated in error, otherwise the program is not executed. This is useful in a batch run when processing a Landsat tape which may have parity errors. The following portion of a runstream illustrates the use of this capability:

```
@XQT PICTAB
commands
EXIT
@REWIND 3.

                  repeat as desired
@EOF
@XQT, E PICTAB
```

```
@LOCATE 3.,strip-number
```
This exec command searches a Landsat multi-file data tape and locates that file containing data for the specified strip. This exec command is used instead of @REWIND, when processing a Landsat multi-file tape.

15.2 COMMANDS

All commands may be abbreviated to no fewer than the first three characters.

Normally each card contains a single command. However, several related commands may appear on the same card, provided they are always separated by a triple comma *(,,,).*